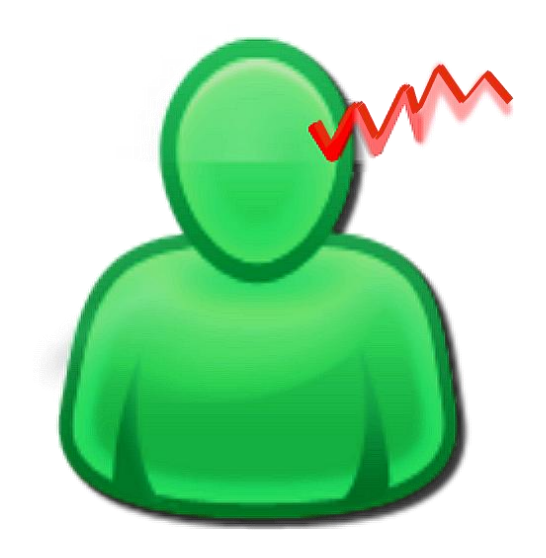

\_\_\_\_\_\_\_\_\_\_\_\_\_\_\_\_\_\_\_\_\_\_\_\_\_\_\_\_\_\_\_\_\_\_\_\_\_\_\_\_\_\_\_\_\_\_\_\_\_\_\_\_\_\_\_\_\_\_\_\_\_\_\_\_\_\_\_\_\_\_\_\_\_\_\_

## **Tinnitus Help für Windows-PCs**

Bedienung

**Versionstand Dokumentation: Rev. 2.3 Datum 01.02.2017 zu Software Rev. 4.0 Datum 01.02.2017**

#### **Therapie:**

Dr. Annette Cramer Praxis für Musikpsychologie, Musiktherapie, Hör- und Stimmtherapie Hubertusstraße 22 80639 München Tel.: 089-17879329 Fax: 089-1708636 [www.annettecramer.de](http://www.annettecramer.de/) e-mail: [quintett@googlemail.com](mailto:quintett@googlemail.com)

**Technik:** 

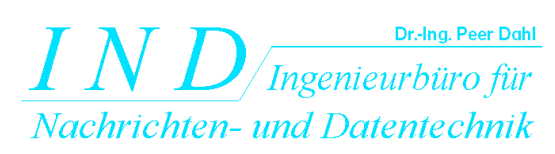

Dr.-Ing.Peer Dahl Keplerstr. 44 75175 Pforzheim Tel: 07231-650332 Fax: 07231-965186 [www.ind-technik.de](http://www.ind-technik.de/) e-mail: [P.Dahl@ind-technik.de](mailto:P.Dahl@ind-technik.de)

# **Inhalt**

<span id="page-1-0"></span>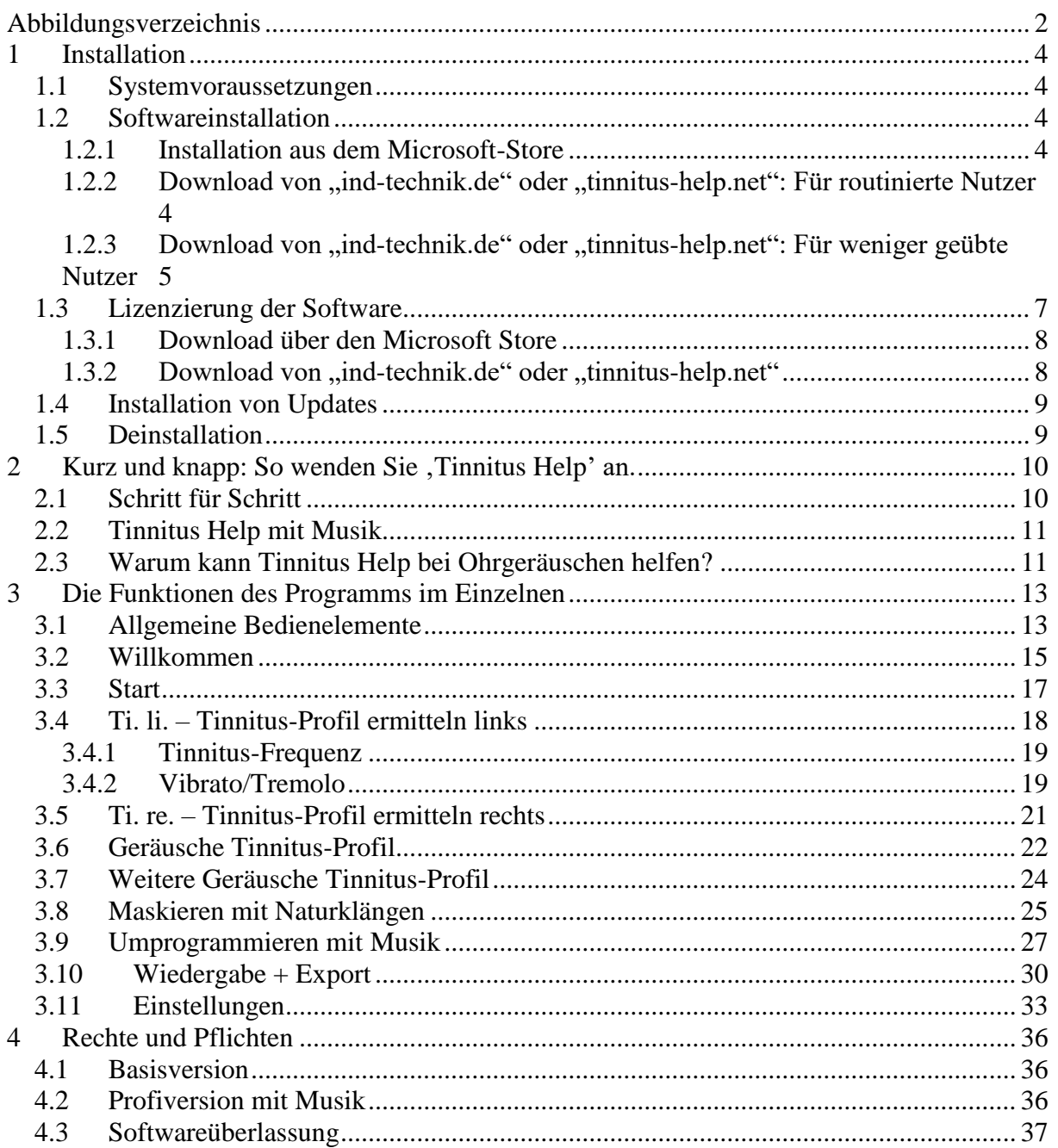

# **Abbildungsverzeichnis**

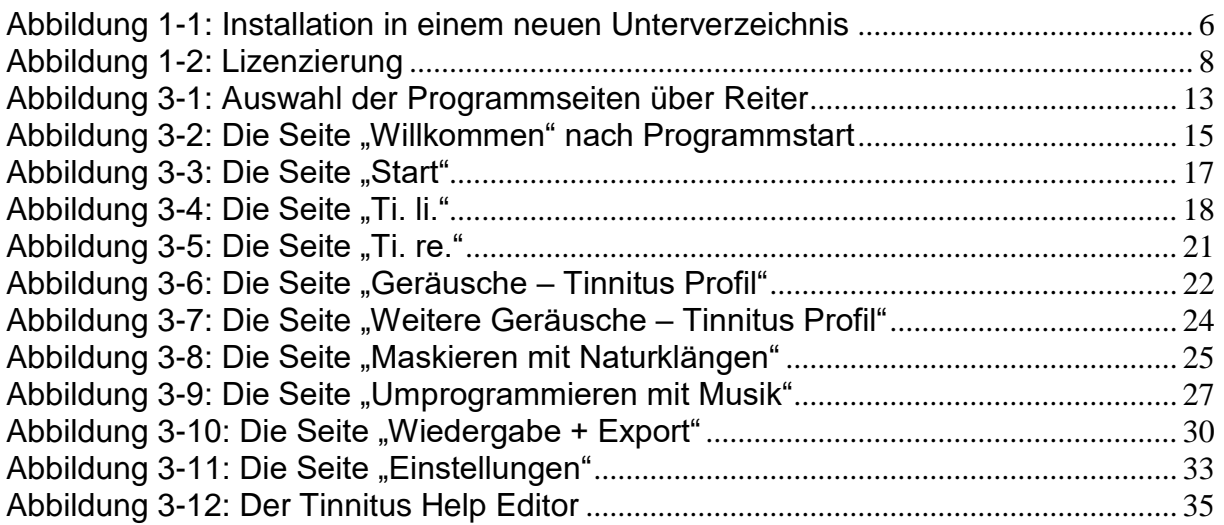

\_\_\_\_\_\_\_\_\_\_\_\_\_\_\_\_\_\_\_\_\_\_\_\_\_\_\_\_\_\_\_\_\_\_\_\_\_\_\_\_\_\_\_\_\_\_\_\_\_\_\_\_\_\_\_\_\_\_\_\_\_\_\_\_\_\_\_\_\_\_\_\_\_\_\_

## <span id="page-3-0"></span>**1 Installation**

**Tinnitus Help** ist - wie viele andere *IND*-Softwareprodukte auch – so konzipiert, dass es nicht im Betriebssystem des Computers registriert werden muss. Es benötigt also nur Rechnerressourcen, wenn es auch gestartet ist. Dadurch belastet es die Registry-Dateien nicht, bremst das Betriebsystem nicht aus und verlängert auch nicht die Computer-Startzeit.

\_\_\_\_\_\_\_\_\_\_\_\_\_\_\_\_\_\_\_\_\_\_\_\_\_\_\_\_\_\_\_\_\_\_\_\_\_\_\_\_\_\_\_\_\_\_\_\_\_\_\_\_\_\_\_\_\_\_\_\_\_\_\_\_\_\_\_\_\_\_\_\_\_\_\_

**Tinnitus Help** wird via Download (auf Wunsch auch als DVD mit Aufpreis) als ZIP-Paket geliefert. Das ZIP-Archiv enthält das Verzeichnis "TinnitusHelp", darunter liegen alle benötigten Unterverzeichnisse und Dateien.

Zur Installation ist das ZIP-Archiv in ein beliebiges Verzeichnis zu entpacken. Hierzu extrahiere man das komplette Verzeichnis "TinnitusHelp" einschließlich seiner Unterverzeichnisse und Dateien an einen beliebigen Ort auf der Festplatte.

**Hinweis:** Sie müssen über Administrator-Rechte verfügen!

## <span id="page-3-1"></span>*1.1 Systemvoraussetzungen*

Die Mindestsystemvoraussetzungen sind:

- Betriebssystem: Windows XP, Vista, Windows 7,8,10 oder höher
- Internet-Browser zur Anzeige von Hilfe-Dateien
- Freier Hauptspeicher: 512 MB (empfohlen > 1 GByte)
- Freier Festplattenplatz: 1,7 GByte
- Prozessortakt: 2 GHz
- Freier USB-Anschluss 1 (für den Dongle, wenn erworben, nicht Microsoft Store)

## <span id="page-3-2"></span>*1.2 Softwareinstallation*

Die Softwareinstallation ist einfach – egal, wie Sie **Tinnitus Help** erworben haben.

## <span id="page-3-3"></span>**1.2.1 Installation aus dem Microsoft-Store**

Bitte befolgen die Anweisungen des Microsoft Stores.

#### <span id="page-3-4"></span>1.2.2 Download von "ind-technik.de" oder "tinnitus-help.net": Für **routinierte Nutzer**

Bitte kopieren Sie den Inhalt des ZIP-Archivs unter Beibehaltung der Verzeichnisstruktur an einen beliebigen Ort Ihrer Festplatte.

#### <span id="page-4-0"></span>**1.2.3 Download von "ind-technik.de" oder "tinnitus-help.net": Für weniger geübte Nutzer**

Vielleicht wünschen Sie die Speicherung des "TinnitusHelp"-Verzeichnisses in einem neuen Unterverzeichnis z.B. mit dem Namen "MeinTinnitusHelp". Bitte verfahren Sie dann in folgenden Schritten:

\_\_\_\_\_\_\_\_\_\_\_\_\_\_\_\_\_\_\_\_\_\_\_\_\_\_\_\_\_\_\_\_\_\_\_\_\_\_\_\_\_\_\_\_\_\_\_\_\_\_\_\_\_\_\_\_\_\_\_\_\_\_\_\_\_\_\_\_\_\_\_\_\_\_\_

**Schritt 1:** Erstellung eines Verzeichnisses "MeinTinnitusHelp" auf der Festplatte. Hierzu

- öffne man den Windows-Explorer z.B. mit der Tastenkombination "<Windows>  $+$ ".
- wähle auf der gewünschten Festplatte ein Verzeichnis oder erstelle eines an einem gewünschten Verzeichnisort durch Drücken der rechten Maustaste, dann ->Neu->Ordner. Nun gebe man z.B. "MeinTinnitusHelp" ein und bestätige mit der "Return"-Taste.

**Schritt 2:** Entpacken des ZIP-Archivs in das zuvor erstellte Verzeichnis. Je nach dem, wie Sie das TinnitusHelp-ZIP-Archiv erworben haben,

- ist es auf einer DVD gespeichert oder
- liegt als Download z.B. in Ihrem Download-Verzeichnis oder
- wird durch Ihre Download-Manager-Software verwaltet.

Bitte öffnen Sie das ZIP-Archiv durch einen Doppel-Klick mit der linken Maustaste auf die ZIP-Datei oder durch Klicken auf die Taste "Ausführen" (oder vergleichbar ähnlich) in Ihrem Download-Manager.

Der angezeigte Inhalt des ZIP-Archivs ist über die rechte Maustaste zu kopieren und ebenfalls über die rechte Maustaste in das in Schritt 1 erstellte Verzeichnis einzufügen.

Eventuell möchten Sie im Verzeichnis "MeinTinnitusHelp" weitere Verzeichnisse z.B. für Ihre Profile erstellen. In diesem Fall sieht Ihre Verzeichnisstruktur z.B. wie folgt aus:

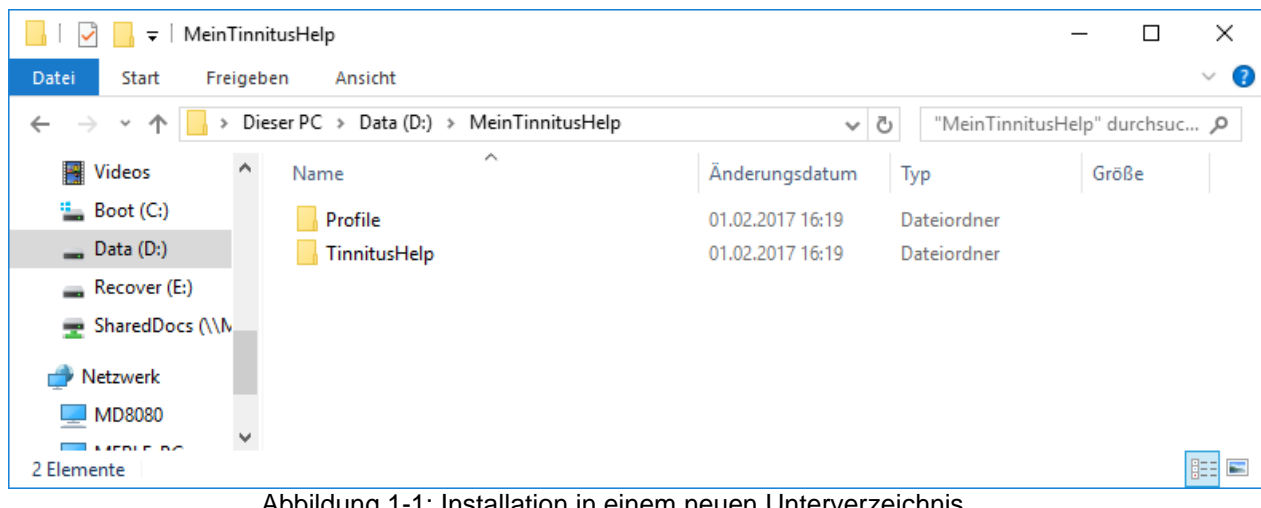

\_\_\_\_\_\_\_\_\_\_\_\_\_\_\_\_\_\_\_\_\_\_\_\_\_\_\_\_\_\_\_\_\_\_\_\_\_\_\_\_\_\_\_\_\_\_\_\_\_\_\_\_\_\_\_\_\_\_\_\_\_\_\_\_\_\_\_\_\_\_\_\_\_\_\_

<span id="page-5-0"></span>Abbildung 1-1: Installation in einem neuen Unterverzeichnis

## <span id="page-6-0"></span>*1.3 Lizenzierung der Software*

**Tinnitus Help** gibt es in zwei Versionen.

#### **Inhalte und Funktionen der Basis-Version**

Einstellung und Mischung des individuellen Tinnitusprofils mit

- Tinnitus Geräuschen
- Naturklängen
- Importierter Musik vom eigenen PC bitte beachten Sie unbedingt dazu unsere Angaben zur Rechtslage im Abschnitt [Rechte und Pflichten.](#page-34-1) Er erläutert detailliert die Rechtslage und Lizenzbedingungen.

\_\_\_\_\_\_\_\_\_\_\_\_\_\_\_\_\_\_\_\_\_\_\_\_\_\_\_\_\_\_\_\_\_\_\_\_\_\_\_\_\_\_\_\_\_\_\_\_\_\_\_\_\_\_\_\_\_\_\_\_\_\_\_\_\_\_\_\_\_\_\_\_\_\_\_

Zur **Tinnitus Help Bibliothek**: hier stehen Ihnen auch bei der Basic Version drei Musikstücke zur Wahl, die speziell für Tinnitusbetroffene entwickelt wurden und nur von natürlichen Instrumenten kommen. Diese Musikstücke können bei der Basic-Version zwar gehört und auch mit Ihrem Tinnitusprofil gemischt werden, aber nicht exportiert werden! Wenn Sie Ihr Tinnitustraining also mit der Tinnitusmusik mischen möchten, dann können Sie diese nur direkt am PC hören.

#### **Inhalte und Funktionen der Profi-Version**

Einstellung und Mischung des individuellen Tinnitusprofils mit

- Tinnitus Geräuschen
- Naturklängen
- Importierter Musik vom eigenen PC bitte beachten Sie unbedingt dazu unsere Angaben zur Rechtslage im Abschnitt [Rechte und Pflichten.](#page-34-1) Er erläutert detailliert die Rechtslage und Lizenzbedingungen.
- **Außerdem:** Drei lizenzfreie Musikstücke aus der **Tinnitus Help Bibliothek**, die speziell für Tinnitusbetroffene entwickelt wurden und nur von natürlichen Instrumenten kommen. Diese Musikstücke können bei der Profi-Version mit Ihrem Tinnitusprofil gemischt und exportiert werden. Sie können hier Ihr Training auf CD brennen, auf Ihren mp3-Player überspielen oder für andere betroffene Tinnituspatienten neu mischen, exportieren, abspeichern und brennen. Die Profi-Version ermöglicht also eine lizenzfreie, GEMAgebührenfreie Erstellung von Tinnitus-Trainings-Einstellungen auch für Dritte.

In der Profi-Version wird die **Tinnitus Help Bibliothek** sukzessive mit weiteren lizenzfreien Musikstücken und Klängen ergänzt.

#### <span id="page-7-0"></span>**1.3.1 Download über den Microsoft Store**

Für beide Versionen gibt es im Microsoft Store ein entsprechendes Angebot. Eine **Demoversion** kann von ..ind-technik.de" oder ..tinnitus-help.net" runtergeladen werden, siehe nächster Abschnitt.

\_\_\_\_\_\_\_\_\_\_\_\_\_\_\_\_\_\_\_\_\_\_\_\_\_\_\_\_\_\_\_\_\_\_\_\_\_\_\_\_\_\_\_\_\_\_\_\_\_\_\_\_\_\_\_\_\_\_\_\_\_\_\_\_\_\_\_\_\_\_\_\_\_\_\_

#### <span id="page-7-1"></span>1.3.2 Download von "ind-technik.de" oder "tinnitus-help.net"

Ohne die Lizenzierung ist die Funktionalität von **Tinnitus Help** als Demo-Version limitiert:

- Die Arbeitsdauer ist auf 5 Minuten begrenzt.
- Die Exportfunktion steht ebenfalls nicht zur Verfügung.

Das folgende Fenster weist ggf. auf eine noch nicht lizenzierte Programminstallation hin.

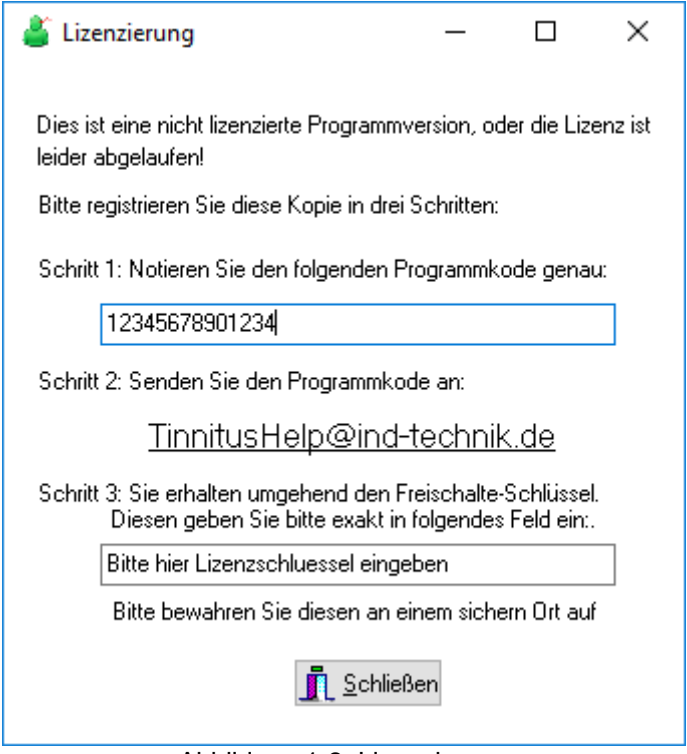

Abbildung 1-2: Lizenzierung

<span id="page-7-2"></span>Die Lizenzierung ist auf zweierlei Arten möglich:

- Lizenzierung durch Eingabe eines Lizenzschlüssels
- Lizenzierung durch Einstecken eines Dongles (Hardware-Schutzstecker)

#### **Lizenzierung durch Eingabe eines Lizenzschlüssels**

Zur Lizenzierung senden Sie bitte den angezeigten Programmkode an [tinnitushelp@ind-technik.de](mailto:tinnitushelp@ind-technik.de) oder [info@tinnitus-help.net.](mailto:info@tinnitus-help.net) Sie erhalten nach Zahlungseingang Ihren Lizenzschlüssel, den Sie in die untere Zeile eingeben. Bitte schließen Sie das Fenster mit der Taste **1. Schließen**. Die Lizenzierung ist damit abgeschlossen. Bitte beachten Sie, dass der Lizenzschlüssel nicht auf andere PCs übertragbar ist.

\_\_\_\_\_\_\_\_\_\_\_\_\_\_\_\_\_\_\_\_\_\_\_\_\_\_\_\_\_\_\_\_\_\_\_\_\_\_\_\_\_\_\_\_\_\_\_\_\_\_\_\_\_\_\_\_\_\_\_\_\_\_\_\_\_\_\_\_\_\_\_\_\_\_\_

#### **Lizenzierung durch Einstecken eines Dongles (Hardware-Schutzstecker)**

Haben Sie für die gewünschte Version einen Dongle (Hardware-Schutzstecker) erworben, können Sie **Tinnitus Help** mit mehreren PCs betreiben, allerding nur mit einem PC gleichzeitig. Die Lizenzierung nach vorigem Absatz entfällt. Stecken Sie bitte den Dongle in einen freien USB-Anschluss Ihres PCs. Am besten geeignet ist ein Anschluss auf der Geräterückseite, so ist er mechanisch besser geschützt.

### <span id="page-8-0"></span>*1.4 Installation von Updates*

Microsoft-Store Installationen werden über den Store aktualisiert.

Für Downloads von "ind-technik.de" oder "tinnitus-help.net" gilt:

Bitte kopieren Sie neue Dateien einfach in das TinnitusHelp-Verzeichnis und überschreiben damit die jeweils gleichnamigen Dateien der älteren Programmversion.

## <span id="page-8-1"></span>*1.5 Deinstallation*

Die vollständige Deinstallation ist einfach: Hierzu

- öffne man den Windows-Explorer z.B. mit der Tastenkombination "<Windows>  $+E$ ".
- wähle das Verzeichnis, in das die Installation erfolgte,
- klicke mit der rechten Maustaste darauf und wähle den Befehl "Löschen".

## <span id="page-9-0"></span>**2 Kurz und knapp: So wenden Sie, Tinnitus Help' an.**

\_\_\_\_\_\_\_\_\_\_\_\_\_\_\_\_\_\_\_\_\_\_\_\_\_\_\_\_\_\_\_\_\_\_\_\_\_\_\_\_\_\_\_\_\_\_\_\_\_\_\_\_\_\_\_\_\_\_\_\_\_\_\_\_\_\_\_\_\_\_\_\_\_\_\_

## <span id="page-9-1"></span>*2.1 Schritt für Schritt*

- 1. Setzen Sie sich Ihre Kopfhörer auf
- 2. Drücken Sie auf Start
- 3. Wählen Sie die passende Tinnitusfrequenz für Ihr linkes Ohr, Ihr rechtes Ohr oder für beide Ohren
- 4. Stellen Sie die Lautstärke so ein, dass Ihr Tinnitus gerade überdeckt ist. Achten Sie aber darauf, dass die Frequenz nicht zu laut ist, sie sollte ganz schwach im Hintergrund wahrnehmbar sein. Wenn Sie Probleme haben, Ihre Tinnitusfrequenz zu finden, dann liegt das daran, dass der Tinnitus in der Regel Ihre Hörschwäche abbildet und Sie eben in diesem Frequenzbereich nicht so gut hören. Bleiben Sie trotzdem bei dieser Frequenz, auch wenn Sie sie kaum wahrnehmen. Ihre auditive Hörrinde wird damit stimuliert und Ihre auditive Wahrnehmung wird gefördert.
- 5. Ist Ihr Tinnitus immer gleich laut und immer gleichmäßig in derselben Tonhöhe wahrzunehmen? Oder gibt es Schwankungen? Dann stellen Sie mit Vibrato und Tremolo Schwankungen in Tonstärke und Tonhöhe ein
- 6. Wenn Sie zusätzlich zu Ihrem Tinnitus ein Rauschgeräusch oder zirpendes Geräusch hören, dann wählen Sie sich das entsprechende Geräusch in der passenden Lautstärke dazu.
- 7. Nun haben Sie sich Ihr Tinnitus-Profil eingestellt, dass Sie sich unter "Einstellungen" anschauen können.
- 8. Legen Sie über Ihr gewähltes Tinnitus-Profil ein angenehmes Zusatzgeräusch (Wasserplätschern, Sommer-Regen, Vogelgezwitscher etc.) und steigen Sie in den Prozess der Maskierung ein. Der Tinnitus kann dadurch immer mehr in den Hintergrund rücken und immer weniger wahrnehmbar werden.
- 9. Möchten Sie noch Musik dazumischen? Dann wählen Sie sich ein angenehmes Stück zum "Umprogrammieren" aus. Lesen Sie weiter unten, was Sie beim Hören von Musik beachten sollten.
- 10. Auf der Seite "Einstellungen" finden Sie alle Angaben zu Ihrem persönlichen Tinnitus-Profil im Überblick. Sie sehen unter anderem, was für ein Maskierungsgeräusch Sie gewählt haben, bzw. welche Musik Sie zur Umprogrammierung eingestellt haben.
- 11. Speichern Sie Ihr ganz persönliches Tinnitus-Profil mit Ihrer **Tinnitus Help**-Mischung auf der Seite "Einstellung" mit "Speichern" ab und greifen Sie an jedem Ort und zu jeder Zeit darauf zu. Wollen Sie an Ihrem Profil oder Ihrer Mischung etwas verändern? Dann gehen Sie hierzu direkt zu der entsprechenden Seite. Möchten Sie ein vollkommen neues Profil anlegen? Über die Seite "Einstellungen" und die Taste "Neu" können Sie sich eine neue Mischung anlegen. Über die Seite "Start" und ihre Folgeseiten können Sie nun ein neues Profil anlegen.
- 12. Hören Sie mit Ihrer persönlichen Tinnitus-Einstellung weiter Ihren Tinnitus? Dann verlassen Sie nicht Ihre voreingestellte maximale Lautstärke, sondern beginnen Sie noch mal bei "Start". Wählen Sie sich eine andere

*\_\_\_\_\_\_\_\_\_\_\_\_\_\_\_\_\_\_\_\_\_\_\_\_\_\_\_\_\_\_\_\_\_\_\_\_\_\_\_\_\_\_\_\_\_\_\_\_\_\_\_\_\_\_\_\_\_\_\_\_\_\_\_\_\_*

Tinnitusfrequenz, die Ihrer vorigen sehr ähnlich ist. Mischen Sie dann diese Frequenz zusätzlich mit einem angenehmen Geräusch, um sich von Ihrem Tinnitus abzulenken.

13. Wenden Sie Ihre persönliche Tinnitus-Einstellung möglichst täglich für 15 Minuten an.

\_\_\_\_\_\_\_\_\_\_\_\_\_\_\_\_\_\_\_\_\_\_\_\_\_\_\_\_\_\_\_\_\_\_\_\_\_\_\_\_\_\_\_\_\_\_\_\_\_\_\_\_\_\_\_\_\_\_\_\_\_\_\_\_\_\_\_\_\_\_\_\_\_\_\_

14. Wenn Sie sich sehr belastet fühlen, können Sie das Programm maximal 2 Stunden hören. Aber nur, wenn Sie Ihre Tinnitus-Profil mit angenehmen Geräuschen oder Musik gemischt haben.

**Tipp:** Für Einstellungen, die für beide Ohren identisch sein sollen, markiere man die Checkbox (L+R)  $\overline{M}$   $\overline{L+R}$  Dann folgt der jeweils andere Kanal.

## <span id="page-10-0"></span>*2.2 Tinnitus Help mit Musik*

Diese Funktion sollten Sie nur anwenden, wenn Sie sich gerade ungestört und in einer entspannten Atmosphäre befinden. Am besten wirkt diese Einstellung, wenn Sie sich dabei hinlegen und körperlich entspannen. Gehen Sie folgendermaßen vor:

Wählen Sie sich eines der Stücke aus und mischen Sie es mit Ihrem persönlichen Tinnitus-Profil. Ihre individuelle Tinnitus-Einstellung sollte in Verbindung mit Musik kaum noch wahrnehmbar sein. Die Musik spielt hier die Hauptrolle.

Wenn Sie sich für ein Musikstück entschieden haben, sollten Sie vorerst bei diesem einen Stück bleiben und es mindestens 14 Tage hören. Nur dann kann eine Umprogrammierung im Gehirn stattfinden (siehe "Warum kann Tinnitus **Help** bei Ohrgeräuschen helfen?").

### <span id="page-10-1"></span>*2.3 Warum kann Tinnitus Help bei Ohrgeräuschen helfen?*

**Tinnitus Help** ist ein Programm, das in den letzten 5 Jahren während der Arbeit mit Betroffenen entwickelt wurde. Es hat sich gezeigt, dass damit tatsächlich Veränderungen im Ohr und in der auditiven Wahrnehmung stattfinden können, die sich positiv auf das körperliche und seelische Befinden auswirken.

**Tinnitus Help** nutzt den Effekt, dass bei der Wahrnehmung des Tinnitus dieselben Systeme aktiv werden wie bei der generellen Verarbeitung auditiver Reize. Das heißt, **Tinnitus Help** greift an allen Stellen der zentralen auditiven Verarbeitung ein.

Da **Tinnitus Help** Ihre individuelle Tinnitus-Frequenz als Höreindruck abbilden kann und zusätzlich noch die Möglichkeit bietet, diese Frequenz mit angenehmen Geräuschen oder sogar mit Musik zu mischen, kann der Tinnitus in der Wahrnehmung immer mehr in den Hintergrund rücken. Sie können durch regelmäßiges Hören Ihrer individuellen Tinnitus-Einstellung lernen, Ihr Ohrgeräusch immer besser auszublenden, es zu ignorieren. In der Fachsprache spricht man auch von "Habituation" (Gewöhnung).

Die Assoziation: "Ich höre eine Frequenz, ein oder mehrere Geräusche, oder Musik, die mir gut tun", wird zunächst im Hippocampus, im Zentrum der Erinnerung abgespeichert. Wird dieser Vorgang wiederholt, dann arbeitet der Hippocampus als Trainer des Cortex (der Hirnrinde). Das heißt, er bietet die gespeicherte Information dem Cortex immer wieder an und sorgt so dafür, dass dieser neue Input gelernt wird. Diese Wiederholungen schleifen neue Programme in der auditiven Hirnrinde ein. Es konnte nachgewiesen werden, dass regelmäßig wiederkehrende musikalische Strukturen bestimmte Gehirnareale regelrecht "massieren". Im negativen Sinne finden wir das Prinzip beim Tinnitus, im positiven Sinne können Sie als Betroffener lernen, Ihre angenehme "Kopfmusik" jederzeit abrufbar zu machen.

\_\_\_\_\_\_\_\_\_\_\_\_\_\_\_\_\_\_\_\_\_\_\_\_\_\_\_\_\_\_\_\_\_\_\_\_\_\_\_\_\_\_\_\_\_\_\_\_\_\_\_\_\_\_\_\_\_\_\_\_\_\_\_\_\_\_\_\_\_\_\_\_\_\_\_

Damit die verschiedenen Systeme im Gehirn positiv aktiviert werden, sollen die Höreindrücke

- angenehm und genussbringend empfunden werden
- dem Tinnitus-Geräusch und der Hörminderung entsprechen

So können Sie als Tinnitus-Betroffener in den Wahrnehmungsprozess eingreifen und lernen, die Umprogrammierung der zentralen Hörbahn einzuleiten.

## <span id="page-12-0"></span>**3 Die Funktionen des Programms im Einzelnen**

Die folgenden Abschnitte erklären alle Bedienelemente der verschiedenen Programmseiten in der Reihenfolge der Seitenreiter oben ….

\_\_\_\_\_\_\_\_\_\_\_\_\_\_\_\_\_\_\_\_\_\_\_\_\_\_\_\_\_\_\_\_\_\_\_\_\_\_\_\_\_\_\_\_\_\_\_\_\_\_\_\_\_\_\_\_\_\_\_\_\_\_\_\_\_\_\_\_\_\_\_\_\_\_\_

| Tinnitus Help 4.0 (Prof)   |       |                           |         |                             |                                     | $\overline{\phantom{0}}$ |               |  |  |
|----------------------------|-------|---------------------------|---------|-----------------------------|-------------------------------------|--------------------------|---------------|--|--|
| Maskieren mit Naturklängen |       | Umprogrammieren mit Musik |         |                             | Wiedergabe + Export                 |                          | Einstellungen |  |  |
| Willkommen                 | Start | Ti. li.                   | Ti, re. | Geräusche - Tinnitus Profil | weitere Geräusche - Tinnitus Profil |                          |               |  |  |
|                            |       |                           |         |                             |                                     |                          |               |  |  |

**Abbildung 3-1: Auswahl der Programmseiten über Reiter**

<span id="page-12-2"></span>... bzw. ihrer Verkettung über die "Weiter"-Taste im jeweiligen unteren Seitenbereich. Zu sehen sind die Programmseiten:

- [Willkommen](#page-14-0)
- [Start](#page-16-0)
- Ti. li. [Tinnitus-Profil ermitteln links](#page-17-0)
- Ti. re. [Tinnitus-Profil ermitteln rechts](#page-20-0)
- [Geräusche Tinnitus-Profil](#page-21-0)
- [Maskieren mit Naturklängen](#page-24-0)
- [Umprogrammieren mit Musik](#page-26-0)
- [Wiedergabe + Export](#page-29-0)
- [Einstellungen](#page-32-0)

Zuvor sei aber bereits an dieser Stelle auf Bedienelemente eingegangen, die alle oder mehrere Programmseiten gemeinsam haben.

### <span id="page-12-1"></span>*3.1 Allgemeine Bedienelemente*

In der Kopfleiste des Programms befinden sich die Tasten **der Franklung** mit denen **Tinnitus Help** minimiert bzw. beendet welchen kann.

Die Checkbox (L+R)  $\overline{M}$   $\overline{L+R}$  legt fest, ob die Einstellung von rechtem und linkem Kanal gekoppelt ist.

Solange ein Häkchen gesetzt ist, sind beide Kanäle gekoppelt und eine Einstellung bewirkt die identische Einstellung auf dem jeweils anderen Kanal. Ein fehlendes Häkchen zeigt die Entkopplung an. Beide Kanäle lassen sich getrennt voneinander einstellen.

Zweck der Rechts-Links-Kopplung ist die einfachere Einstellung für Patienten, die auf beiden Seiten die gleichen Geräusche wahrnehmen.

Mit einem Klick auf die Checkbox lässt sich die Kopplung ein- und ausschalten.

Die Status-Lampe am rechten unteren Fensterrand - im Ruhezustand grün hat zwei Aufgaben. Sie leuchtet rot, wenn

\_\_\_\_\_\_\_\_\_\_\_\_\_\_\_\_\_\_\_\_\_\_\_\_\_\_\_\_\_\_\_\_\_\_\_\_\_\_\_\_\_\_\_\_\_\_\_\_\_\_\_\_\_\_\_\_\_\_\_\_\_\_\_\_\_\_\_\_\_\_\_\_\_\_\_

- die Software gewünschte Klang- oder Musikdateien in den Speicher nachlädt und das System dadurch ausgelastet ist,
- eine oder mehrere Lautstärken in der Tinnitus-Profil-Mischung zu hoch eingestellt wurden. **Tinnitus Help** gleicht dies zwar aus, doch es empfiehlt sich, die jeweilige Lautstärke für den betreffenden Klang etwas zu reduzieren.

Der Fortschrittsbalken **in Europa in der Schwarzen aus eine** ist nur sichtbar, wenn gewünschte Klang- oder Musikdateien geladen werden. Das ist auch bei jedem Programmstart der Fall und ermöglicht die Abschätzung der verbleibenden Ladezeit.

## <span id="page-14-0"></span>*3.2 Willkommen*

Durch einen Doppelklick auf die Datei "tinnitushelp.exe" wird Tinnitus Help gestartet. Es erscheint folgende Ansicht und ein leises Vogelgezwitscher ist zu hören:

\_\_\_\_\_\_\_\_\_\_\_\_\_\_\_\_\_\_\_\_\_\_\_\_\_\_\_\_\_\_\_\_\_\_\_\_\_\_\_\_\_\_\_\_\_\_\_\_\_\_\_\_\_\_\_\_\_\_\_\_\_\_\_\_\_\_\_\_\_\_\_\_\_\_\_

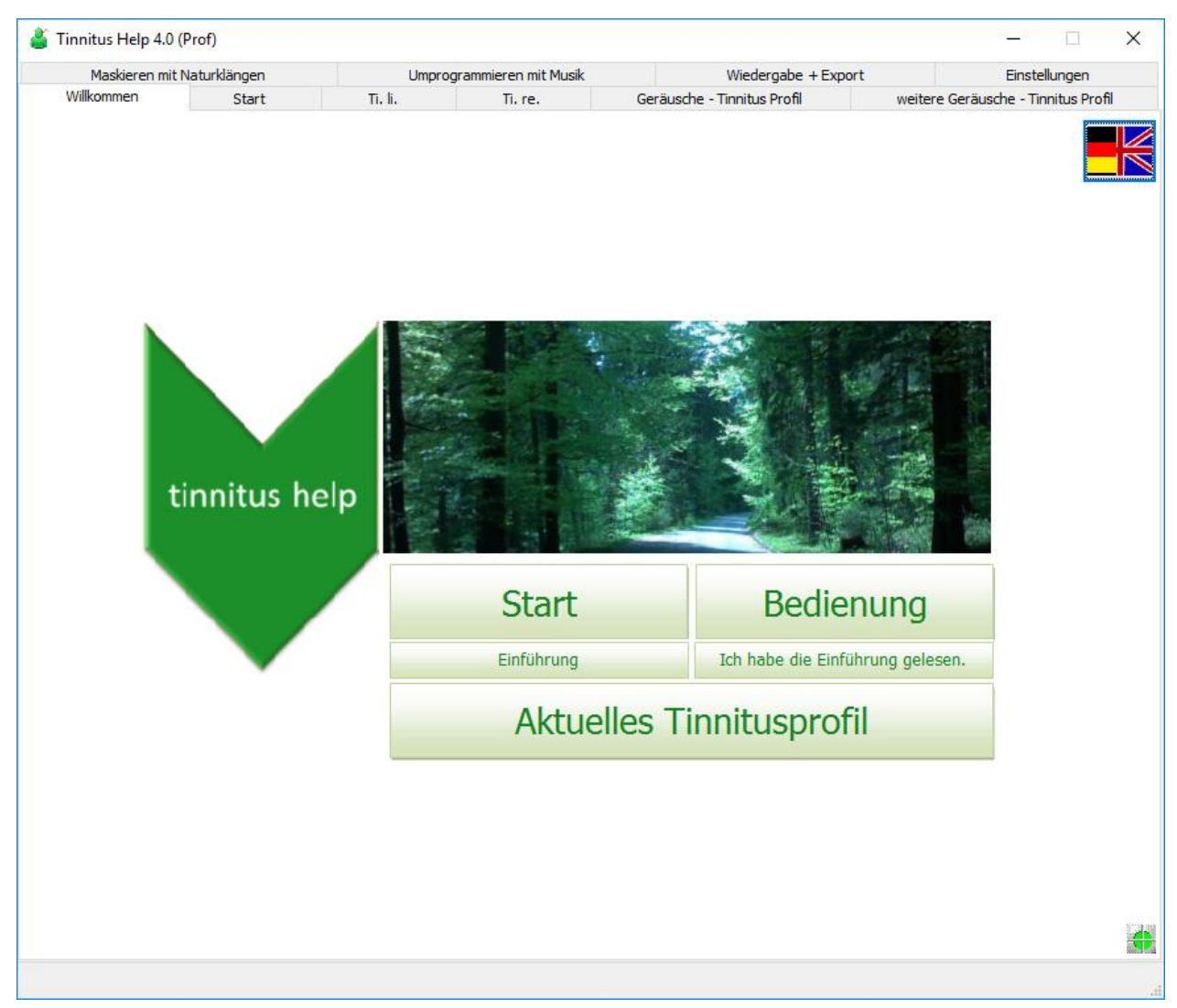

Abbildung 3-2: Die Seite "Willkommen" nach Programmstart

<span id="page-14-1"></span>Es gibt von oben nach unten sechs Tasten:

- Sprachauswahl Deutsch/Englisch
- Start
- Bedienung
- Einführung
- "Ich habe die Einführung gelesen."
- Aktuelles Tinnitusprofil

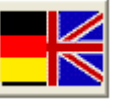

Die beiden Fahnen **- Die Steinen der Spracheinstellung.** Welche Sprache gerade eingestellt ist, sieht man am besten an der Beschriftung der Tasten. Drückt man auf eine der Fahnen, wechselt die Sprache hin und her.

\_\_\_\_\_\_\_\_\_\_\_\_\_\_\_\_\_\_\_\_\_\_\_\_\_\_\_\_\_\_\_\_\_\_\_\_\_\_\_\_\_\_\_\_\_\_\_\_\_\_\_\_\_\_\_\_\_\_\_\_\_\_\_\_\_\_\_\_\_\_\_\_\_\_\_

Über die Taste der Ausgangspunkt zu allen Funktionen ist. Dies geschieht jedoch nur dann, wenn der Benutzer einen kurzen **Einführungstext** gelesen und dies bestätigt hat. Die Kenntnisnahme des Einführungstexts ist notwendig, da hier wichtige Dinge im Umgang mit dem Programm gegeben werden. Auf diese Weise wird verhindert, dass der Benutzer sich versehentliche Hörschädigungen zuzieht.

# Bedienung

Start

Mit der Taste lässt sich diese Dokumentation anzeigen. Dazu wird ein auf dem System installierter Internetbrowser geöffnet, der den Text im html-Format anzeigt. Eine Internetverbindung wird nicht benötigt.

Mit der Taste **lässt sich ein kurzer** Mit der Taste Einführungstext anzeigen. Auch hierfür wird ein auf dem System installierter Internetbrowser geöffnet, der den Text im html-Format anzeigt. Eine Internetverbindung wird nicht benötigt.

Nach dem Lesen der Einführung ist die Kenntnisnahme durch Drücken der Taste

Ich habe die Einführung gelesen.

nötig. Dies wird gespeichert und ist nur bei erstmaliger Programmbenutzung zu tun.

**Aktuelles Tinnitusprofil** 

Mit der Taste gelangt man zur Seite [Einstellungen.](#page-32-0)

## <span id="page-16-0"></span>*3.3 Start*

Die Seite "Start" ist der Ausgangspunkt zu allen Funktionen. Folgende Abbildung zeigt sie:

\_\_\_\_\_\_\_\_\_\_\_\_\_\_\_\_\_\_\_\_\_\_\_\_\_\_\_\_\_\_\_\_\_\_\_\_\_\_\_\_\_\_\_\_\_\_\_\_\_\_\_\_\_\_\_\_\_\_\_\_\_\_\_\_\_\_\_\_\_\_\_\_\_\_\_

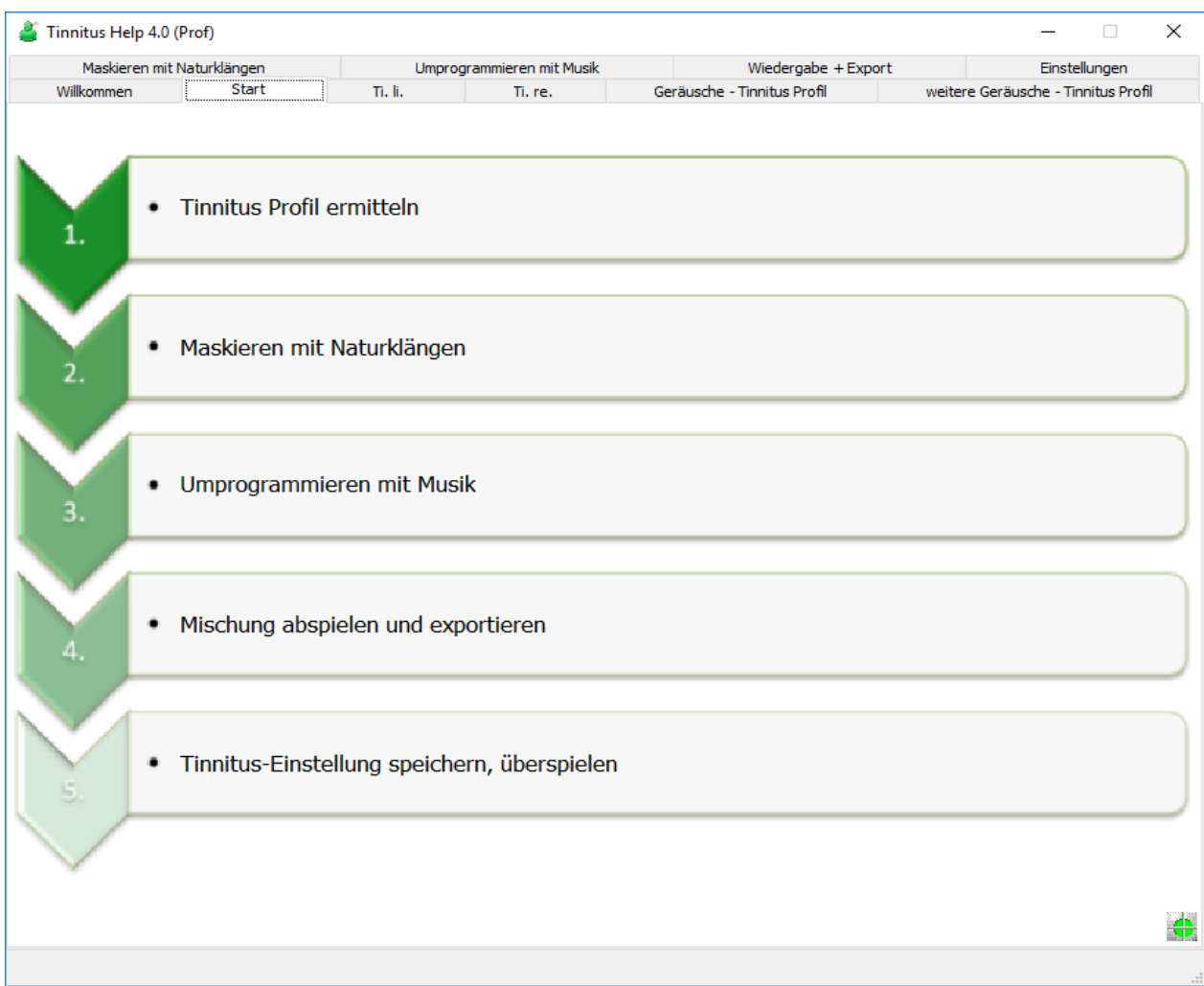

Abbildung 3-3: Die Seite "Start"

<span id="page-16-1"></span>Über die Seite "Start" gelangt man zu den Programmteilen:

- 1. Tinnitus Profil ermitteln, beginnend mit Ti. li. [Tinnitus-Profil ermitteln](#page-17-0)  [links](#page-17-0)
- 2. [Maskieren mit Naturklängen](#page-24-0)
- 3. [Umprogrammieren mit Musik](#page-26-0)
- 4. Mischung abspielen und exportieren, siehe [Wiedergabe + Export](#page-29-0)
- 5. Tinnitus-Einstellungen speichern, überspielen, siehe [Einstellungen](#page-32-0)

Eine Alternative zu dieser Seite "Start" ist die Auswahl der gewünschten Programmfunktion über die Seitenreiter, siehe [Abbildung 3-1](#page-12-2) in Abschnitt "Die [Funktionen des Programms im Einzelnen](#page-12-0)".

## <span id="page-17-0"></span>*3.4 Ti. li. – Tinnitus-Profil ermitteln links*

Mit der Seite "Ti. li." beginnt der Pfad durch die Einstellung von Tinnitus Help. Zu Beginn wird das Tinnitus-Profil eines evtl. wahrgenommenen Tinnitus-Tones für das linke Ohr erstellt. Folgende Abbildung zeigt die Seite:

\_\_\_\_\_\_\_\_\_\_\_\_\_\_\_\_\_\_\_\_\_\_\_\_\_\_\_\_\_\_\_\_\_\_\_\_\_\_\_\_\_\_\_\_\_\_\_\_\_\_\_\_\_\_\_\_\_\_\_\_\_\_\_\_\_\_\_\_\_\_\_\_\_\_\_

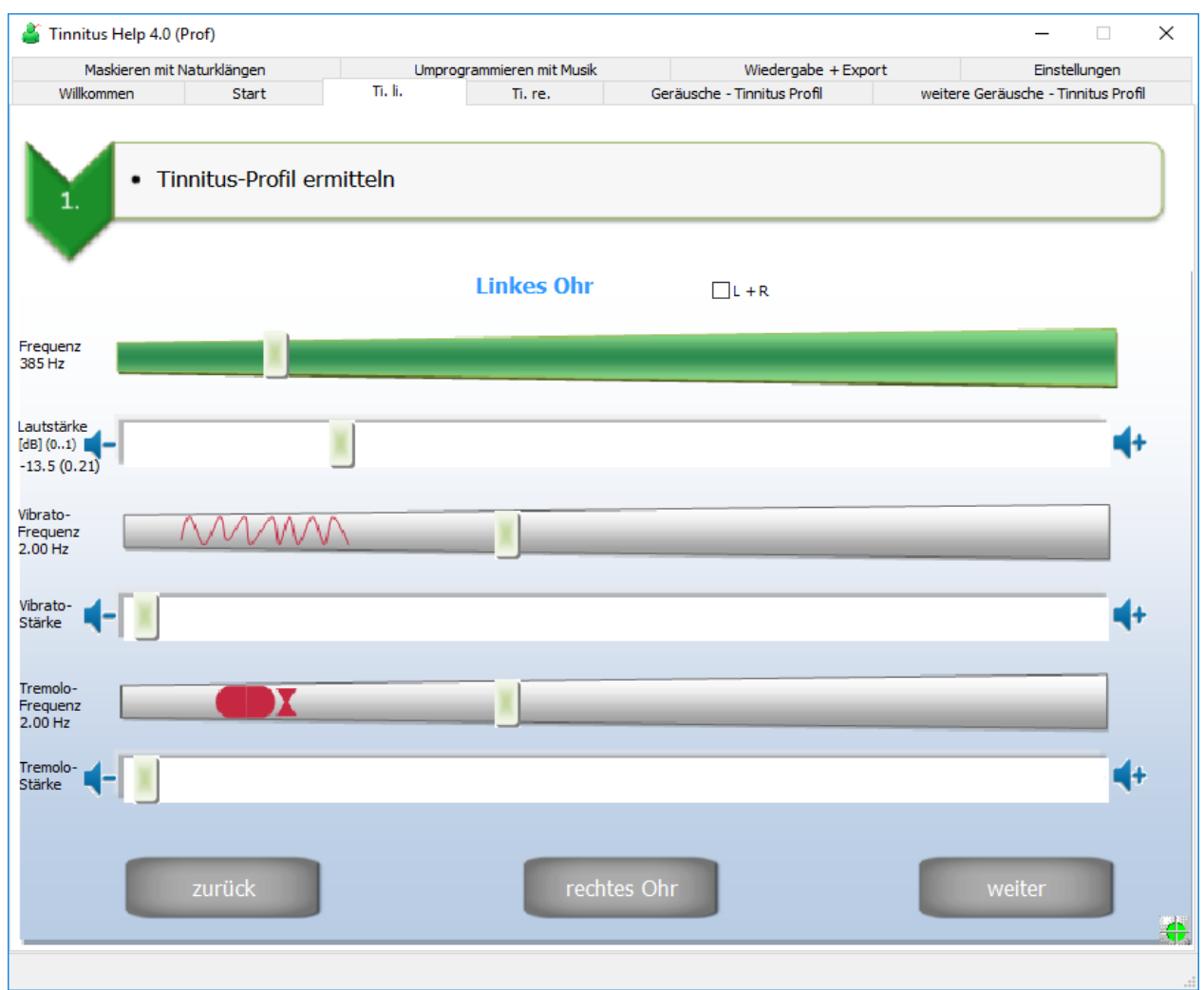

Abbildung 3-4: Die Seite "Ti. li."

<span id="page-17-1"></span>Es gibt von oben nach unten zehn Bedienelemente:

- Frequenz
- Lautstärke
- Vibrato-Frequenz
- Vibrato-Stärke
- Tremolo-Frequenz
- Tremolo-Stärke
- zurück
- rechtes Ohr
- weiter

Auf diese wird nun näher eingegangen.

#### <span id="page-18-0"></span>**3.4.1 Tinnitus-Frequenz**

Ausgangspunkt ist die Erzeugung eines zunächst konstanten Tons, der dem wahrgenommenen möglichst nahe kommt. Hierfür stehen 2 Einsteller zur Verfügung.

\_\_\_\_\_\_\_\_\_\_\_\_\_\_\_\_\_\_\_\_\_\_\_\_\_\_\_\_\_\_\_\_\_\_\_\_\_\_\_\_\_\_\_\_\_\_\_\_\_\_\_\_\_\_\_\_\_\_\_\_\_\_\_\_\_\_\_\_\_\_\_\_\_\_\_

#### **Frequenz**

Die Tinnitus-Frequenz lässt sich auf zweierlei Weise einstellen, über

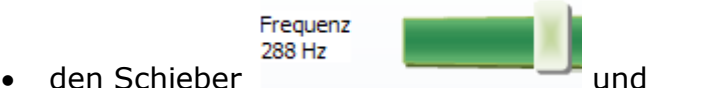

• die Tastatur-Tasten  $[ALT] + [linker Pfeil]$  zur Verringerung bzw.  $[ALT] +$ [rechter Pfeil] zur Erhöhung der Frequenz.

Die Tastatur-Tasten verändern die Frequenz nur geringfügig. So ist eine feine Einstellung möglich.

#### **Lautstärke**

Die Lautstärke lässt sich auf zweierlei Weise einstellen, über

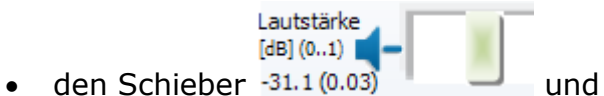

 die Tastatur-Tasten [ALT] + [Pfeil ab] zur Verringerung bzw. [ALT] + [Pfeil auf] zur Erhöhung der Lautstärke.

#### <span id="page-18-1"></span>**3.4.2 Vibrato/Tremolo**

Viele Patienten erleben einen Tinnitus-Ton, der nicht konstant ist, sondern in seiner Frequenz und/oder Lautstärke schwankt. Zur Nachbildung sowohl einer Frequenzschwankung (Vibrato) als auch einer Lautstärkenschwankung (Tremolo) stehen je 2 Einsteller zur Verfügung.

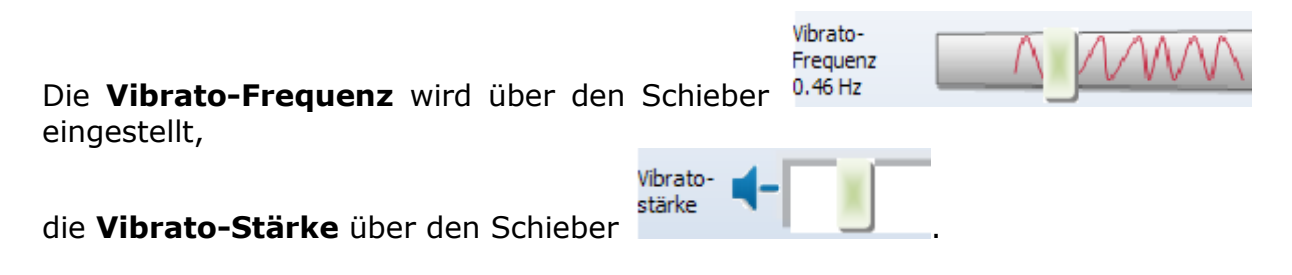

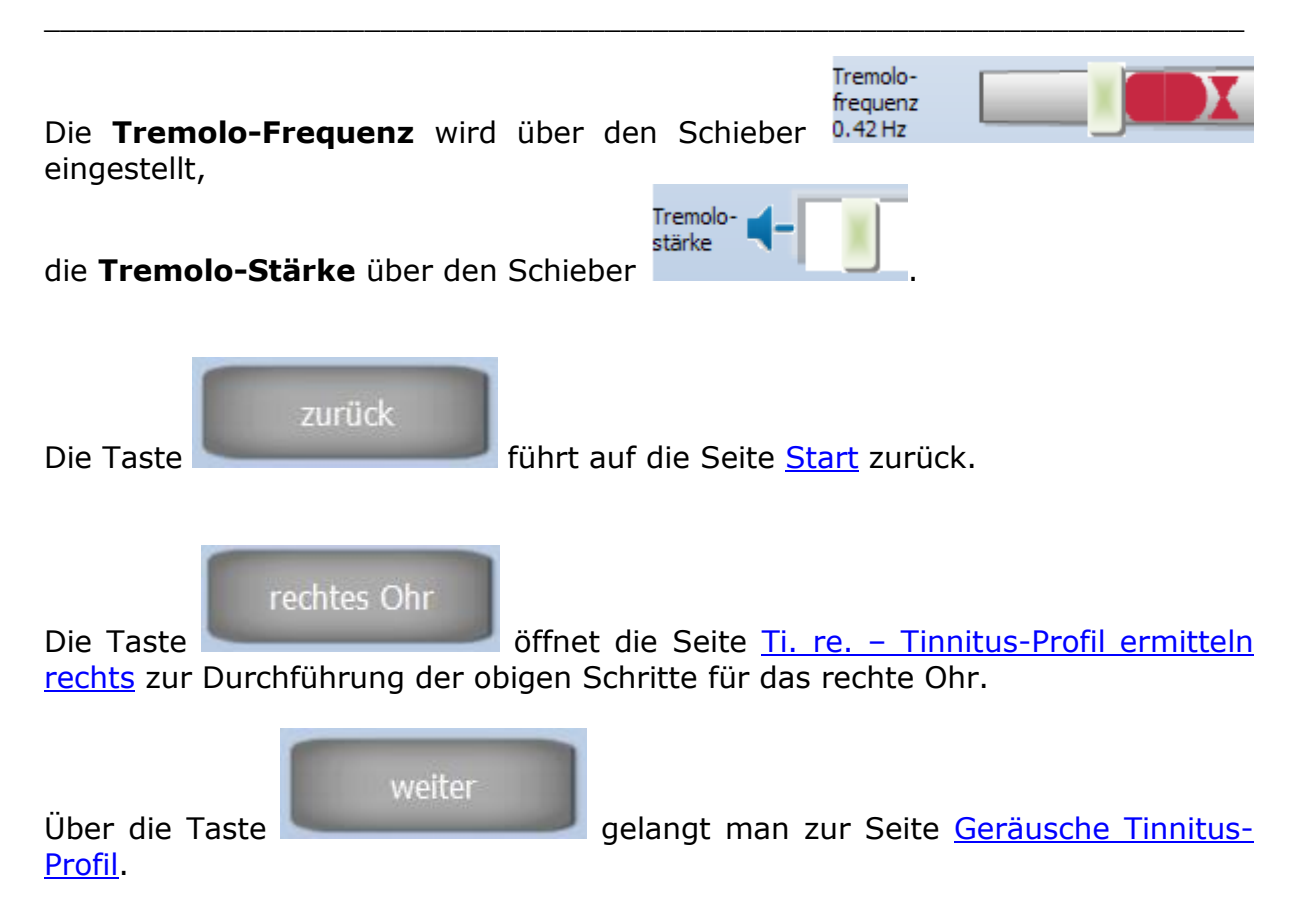

## <span id="page-20-0"></span>*3.5 Ti. re. – Tinnitus-Profil ermitteln rechts*

Nachdem ein evtl. wahrgenommener Tinnitus-Ton des linken Ohrs bestimmt ist, folgt die Bestimmung für das rechte Ohr in analoger Weise. Folgende Abbildung zeigt die Seite hierzu:

\_\_\_\_\_\_\_\_\_\_\_\_\_\_\_\_\_\_\_\_\_\_\_\_\_\_\_\_\_\_\_\_\_\_\_\_\_\_\_\_\_\_\_\_\_\_\_\_\_\_\_\_\_\_\_\_\_\_\_\_\_\_\_\_\_\_\_\_\_\_\_\_\_\_\_

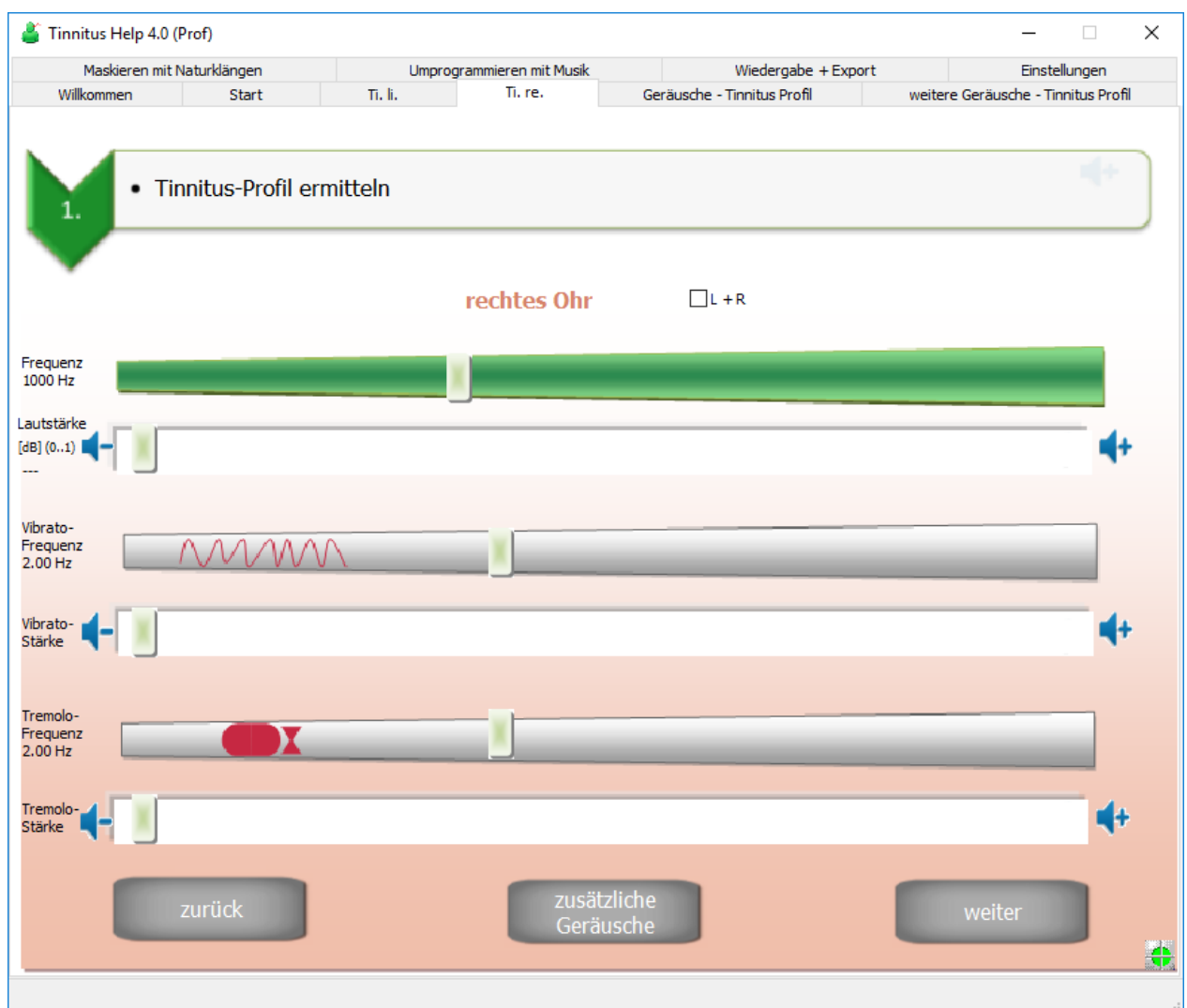

Abbildung 3-5: Die Seite "Ti. re."

<span id="page-20-1"></span>Die Bedienung unterscheidet sich nicht zu der für das linke Ohr. Daher sei auf den entsprechenden Abschnitt Ti. li. - [Tinnitus-Profil ermitteln links](#page-17-0) verwiesen.

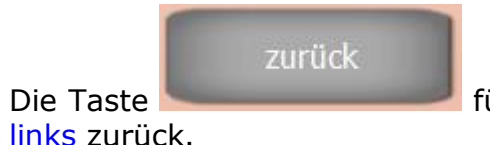

Die Taste **führt auf die Seite Ti. li. – Tinnitus-Profil ermitteln** 

[links](#page-17-0) zurück.

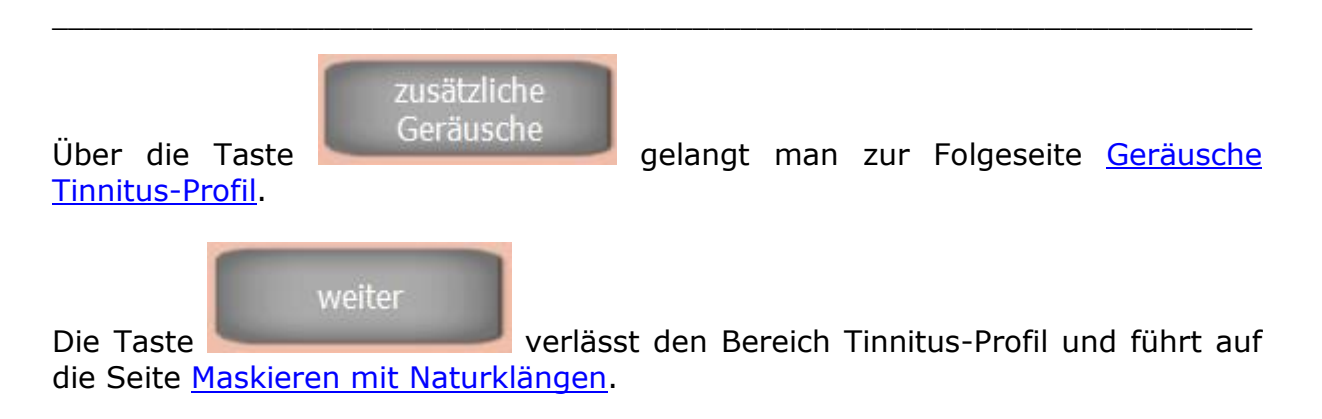

## <span id="page-21-0"></span>*3.6 Geräusche Tinnitus-Profil*

Viele Patienten nehmen anstelle eines Tinnitus-Tons - oder zusätzlich - Grillenoder Zikaden-ähnliche Geräusche wahr oder Rauschen. Solche Geräusche lassen sich mit folgendem Modul dem Tinnitus-Profil hinzufügen.

| Maskieren mit Naturklängen<br>Willkommen                   | Start                            | Ti. li.                   | Umprogrammieren mit Musik<br>Ti. re. | Geräusche - Tinnitus Profil | Wiedergabe + Export | Einstellungen<br>weitere Geräusche - Tinnitus Profil        |  |
|------------------------------------------------------------|----------------------------------|---------------------------|--------------------------------------|-----------------------------|---------------------|-------------------------------------------------------------|--|
| 1.                                                         |                                  | Tinnitus-Profil ermitteln |                                      |                             |                     |                                                             |  |
|                                                            | ₩                                | <b>Linkes Ohr</b>         | ←                                    | ←<br>$L + R$                | <b>Rechtes Ohr</b>  | 4                                                           |  |
| Zikade<br>$[dB]$ $(01)$<br>ш.                              | $\checkmark$                     |                           | $\rightarrow$                        | $\vert$ < $\vert$           |                     | $[dB]$ $(01)$<br>$\rightarrow$                              |  |
| Grille<br>$[dB]$ $(01)$<br>÷.                              | $\hat{<}$                        |                           | $\,$                                 | $\zeta$                     |                     | $[dB] (01)$<br>$\rightarrow$<br>$-9.1(0.35)$                |  |
| Grille<br>$[dB]$ $(01)$<br>$-16.7(0.15)$                   | $\,$ $\,$                        |                           | $\rightarrow$                        | $\,<$                       |                     | $[\![\mathsf{dB}]\!](01)$<br>$\rightarrow$<br>$-16.7(0.15)$ |  |
| Rosa Rauschen<br>$[dB]$ $(01)$<br>$\overline{\phantom{a}}$ | $\,$ $\,$                        |                           | $\,$                                 | $\langle$                   |                     | $[dB]$ $(01)$<br>$\rightarrow$                              |  |
| $[dB]$ $(01)$<br>$-15.8(0.16)$                             | Rotbraunes Rauschen<br>$\hat{C}$ |                           | $\geq$                               | $\langle$                   |                     | $[dB]$ $(01)$<br>$\rightarrow$                              |  |
| $[dB]$ $(01)$<br><u></u>                                   | Weisses Rauschen<br>$\bar{<}$    |                           | $\,$                                 | $\,$ $\,$                   |                     | $[dB]$ $(01)$<br>$\,$                                       |  |
| <b>LKW</b><br>$[dB]$ $(01)$<br>$\overline{\phantom{a}}$    | $\checkmark$                     |                           | $\,$                                 | $\,<$                       |                     | $[\![\mathsf{dB}]\!](01)$<br>$\rightarrow$                  |  |
| Kuehlschrank<br>$[dB]$ $(01)$<br><b></b>                   | $\hat{C}$                        |                           | $\,$                                 | $\vert$ < $\vert$           |                     | $[dB]$ $(01)$<br>$\rightarrow$                              |  |
|                                                            | zurück                           |                           |                                      | zurück zum Anfang           |                     | weiter                                                      |  |
|                                                            |                                  |                           |                                      |                             |                     |                                                             |  |

<span id="page-21-1"></span>Abbildung 3-6: Die Seite "Geräusche - Tinnitus Profil"

Die Ansicht zeigt von oben nach unten die Bedienelemente:

- Acht Geräusche mit jeweils
	- o Lautstärke-Schieber für links und rechts
	- o Ein/Aus-Schalter und Ein/Aus-Anzeige für links und rechts

\_\_\_\_\_\_\_\_\_\_\_\_\_\_\_\_\_\_\_\_\_\_\_\_\_\_\_\_\_\_\_\_\_\_\_\_\_\_\_\_\_\_\_\_\_\_\_\_\_\_\_\_\_\_\_\_\_\_\_\_\_\_\_\_\_\_\_\_\_\_\_\_\_\_\_

- zurück
- zurück zum Anfang
- weiter

Diese seien im Folgenden erläutert.

Jede der acht **Geräusche-Gruppen** besteht aus

- **Lautstärke-Schieber für links und rechts**.
- **Ein/Aus-Schalter und Ein/Aus-Anzeige für links und rechts.** Links

und rechts der Geräuschsymboltaste befindet sich ein grüner bzw.

grauer Punkt. Die Farbe Grün zeigt, dass das nebenstehende Geräusch in der Mischung des jeweiligen Kanals enthalten ist. Grau ist der Punkt, wenn das Geräusch nicht in der Mischung enthalten ist.

Der Punkt wird grün, wenn die Lautstärke für dieses Geräusch größer Null ist. Er wird grau, wenn die Lautstärke auf Null gezogen wurde (stumm).

Ein Geräusch, dessen Lautstärke größer Null ist - womit es hörbar in die Mischung eingeht - kann ohne Lautstärkeänderung durch einen Druck auf den Punkt stumm geschaltet und durch nochmaliges Drücken wieder aktiviert werden.

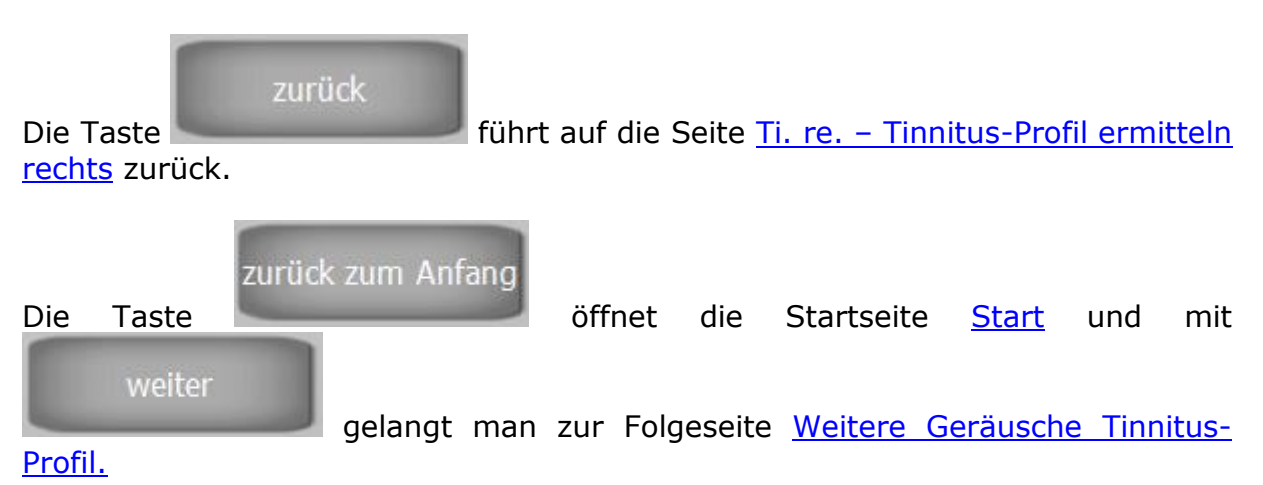

## <span id="page-23-0"></span>*3.7 Weitere Geräusche Tinnitus-Profil*

Diese Seite ist eine Erweiterung der Vorgängerseite mit gleicher Funktionsweise:

\_\_\_\_\_\_\_\_\_\_\_\_\_\_\_\_\_\_\_\_\_\_\_\_\_\_\_\_\_\_\_\_\_\_\_\_\_\_\_\_\_\_\_\_\_\_\_\_\_\_\_\_\_\_\_\_\_\_\_\_\_\_\_\_\_\_\_\_\_\_\_\_\_\_\_

<span id="page-23-1"></span>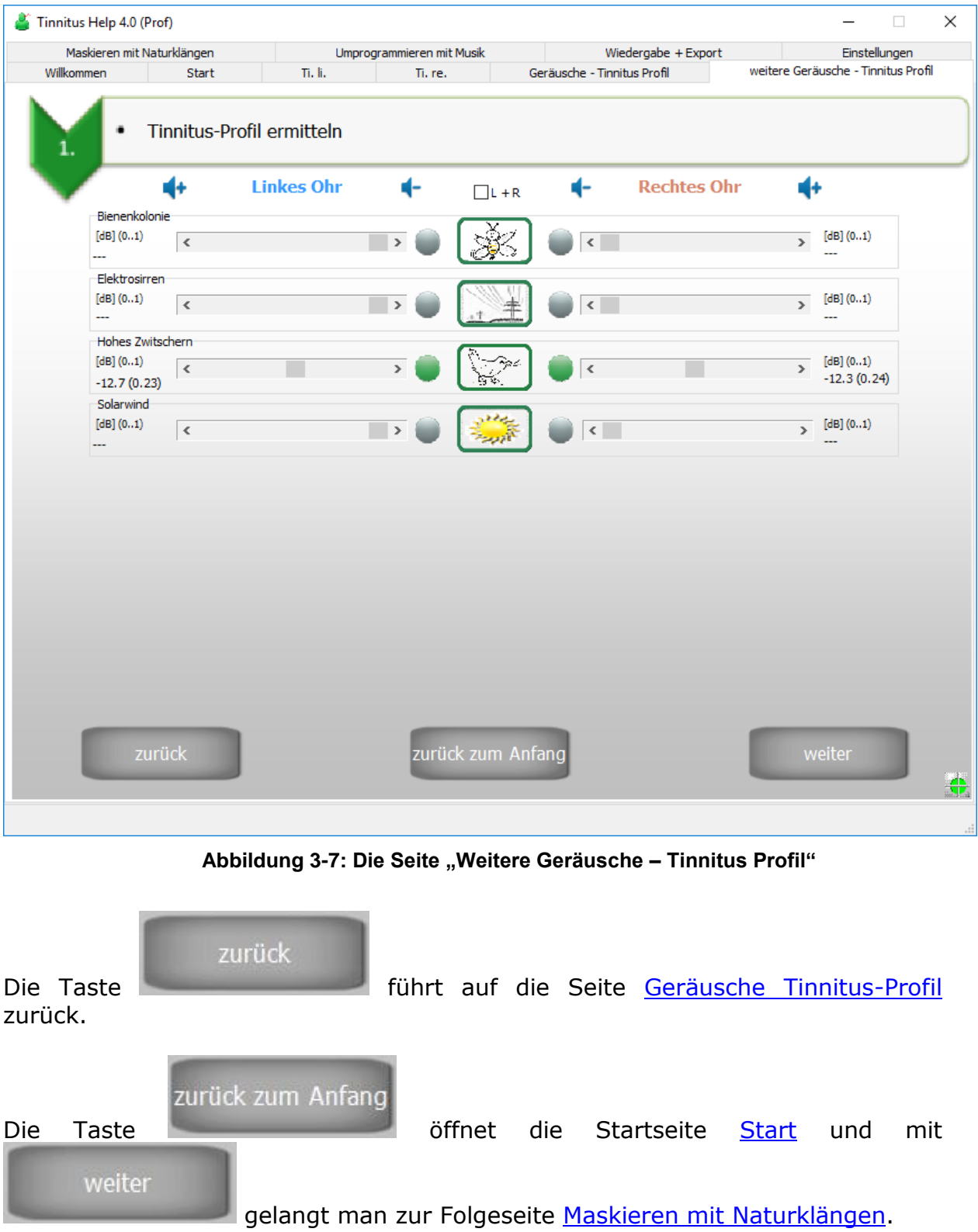

### <span id="page-24-0"></span>*3.8 Maskieren mit Naturklängen*

Naturklänge wirken auf die meisten Menschen sehr entspannend, das wird in dieser app für die Behandlung des Tinnitus genutzt. **Tinnitus Help** bietet eine vielseitige Auswahl von Naturklängen an. Diese können über folgendes Programmmodul der Mischung hinzugefügt werden:

\_\_\_\_\_\_\_\_\_\_\_\_\_\_\_\_\_\_\_\_\_\_\_\_\_\_\_\_\_\_\_\_\_\_\_\_\_\_\_\_\_\_\_\_\_\_\_\_\_\_\_\_\_\_\_\_\_\_\_\_\_\_\_\_\_\_\_\_\_\_\_\_\_\_\_

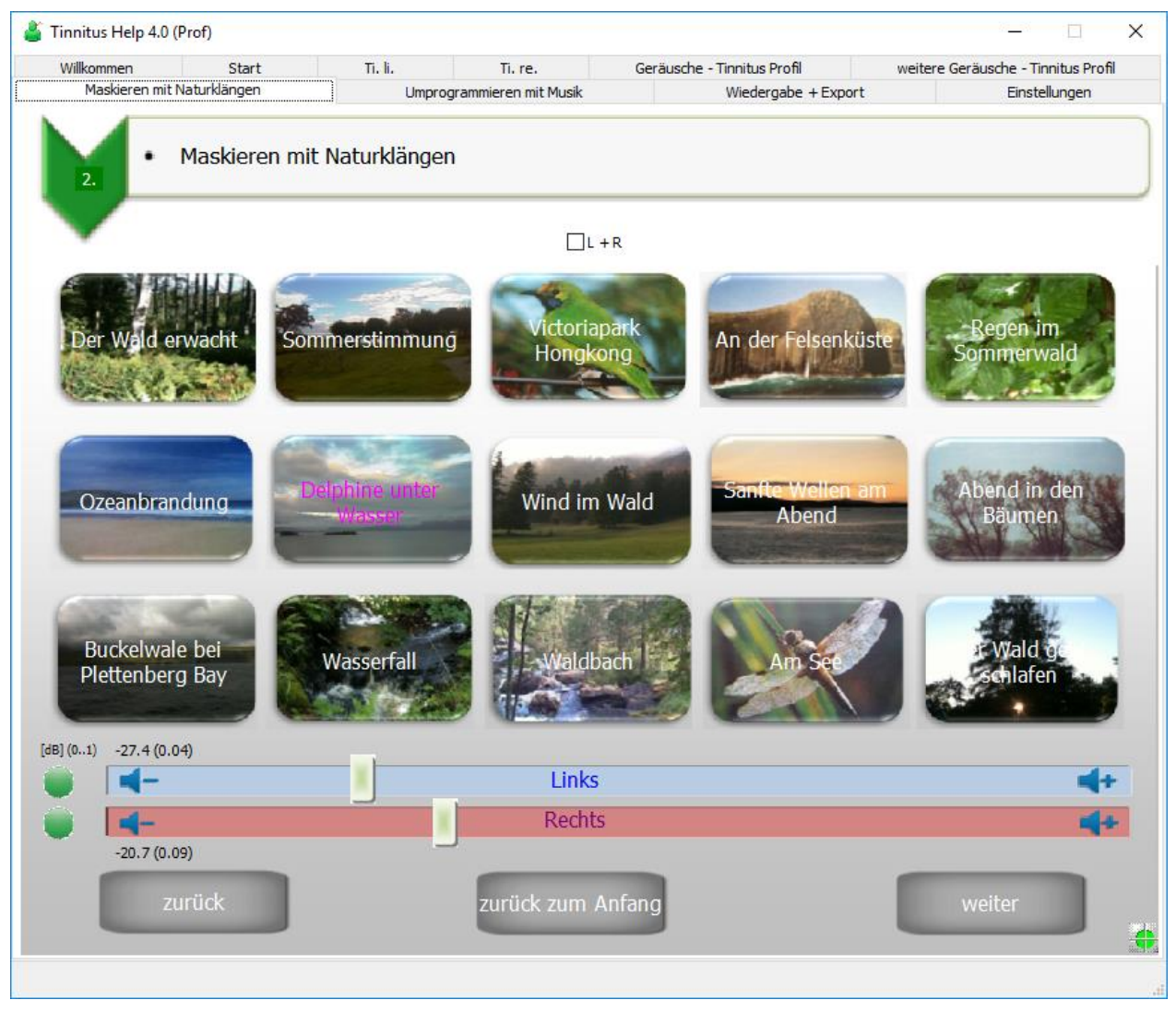

Abbildung 3-8: Die Seite "Maskieren mit Naturklängen"

<span id="page-24-1"></span>Die Ansicht zeigt von oben nach unten die Bedienelemente:

- 15 Naturklang-Symbole: Naturklang wählen…
- Ein/Aus-Schalter und Ein/Aus-Anzeige für linken und rechten Kanal
- Lautstärke-Schieber für linken und rechten Kanal
- zurück
- zurück zum Anfang
- weiter

Diese seien im Folgenden erläutert.

#### **15 Naturklang-Symbole: Naturklang wählen…**

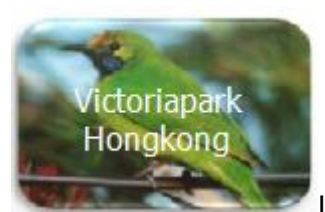

Ein Klick auf den gewünschten Klang wie z.B. lädt ihn in das

Programm und gibt ihn wieder. Der Ladefortschritt wird durch den Fortschrittsbalken siehe Abschnitt [Allgemeine Bedienelemente](#page-12-1) angezeigt. Eine Magenta-farbene Schrift zeigt an, welcher Naturklang gerade aktiv ist.

\_\_\_\_\_\_\_\_\_\_\_\_\_\_\_\_\_\_\_\_\_\_\_\_\_\_\_\_\_\_\_\_\_\_\_\_\_\_\_\_\_\_\_\_\_\_\_\_\_\_\_\_\_\_\_\_\_\_\_\_\_\_\_\_\_\_\_\_\_\_\_\_\_\_\_

#### **Lautstärke-Schieber für linken und rechten Kanal**

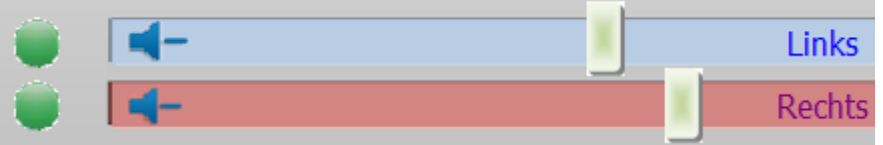

Mit den Schiebern

stellt man die Lautstärke für jedes Ohr ein.

#### **Ein/Aus-Schalter und Ein/Aus-Anzeige für links und rechts**

Links der Lautstärke-Schieber befindet sich ein grüner bzw. grauer Punkt. Die Farbe Grün zeigt, dass der Naturklang in der Mischung des jeweiligen Kanals enthalten ist. Grau ist der Punkt, wenn der Naturklang nicht in der Mischung enthalten ist.

Der Punkt wird grün, wenn die Lautstärke für den Naturklang größer Null ist. Er wird grau, wenn die Lautstärke auf Null gezogen wurde (stumm).

Ein Naturklang, dessen Lautstärke größer Null ist - womit er hörbar in die Mischung eingeht - kann ohne Lautstärkeänderung durch einen Druck auf den Punkt stumm geschaltet und durch nochmaliges Drücken wieder aktiviert werden.

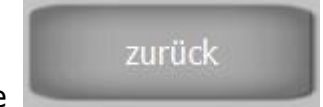

Die Taste führt auf die Seite [Weitere Geräusche Tinnitus-](#page-23-0)

[Profil](#page-23-0) zurück.

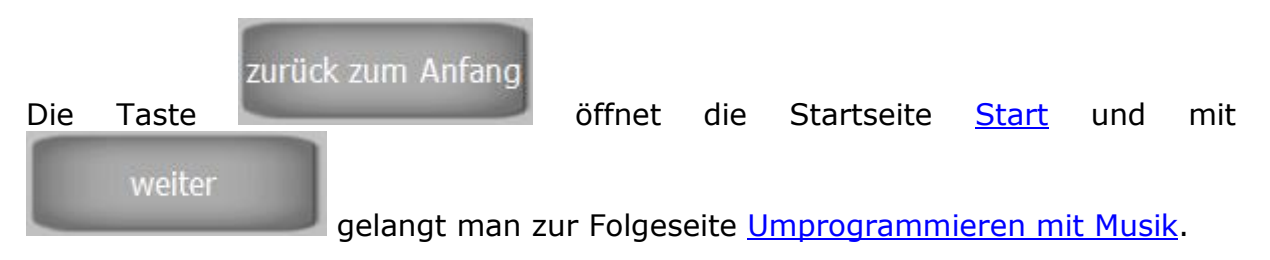

### <span id="page-26-0"></span>*3.9 Umprogrammieren mit Musik*

Das aktive Hören von entspannender Musik, die von natürlichen Instrumenten kommt, ist für die Behandlung von Tinnitus sehr wichtig. Es kommt zu einer Erhöhung von Stoffwechselprozessen im Gehirn, die auditive Hörrinde wird stimuliert, das Gehirn wird umprogrammiert: der Tinnitus rückt in den Hintergrund und gleichzeitig verbessert sich die auditive Wahrnehmung.

\_\_\_\_\_\_\_\_\_\_\_\_\_\_\_\_\_\_\_\_\_\_\_\_\_\_\_\_\_\_\_\_\_\_\_\_\_\_\_\_\_\_\_\_\_\_\_\_\_\_\_\_\_\_\_\_\_\_\_\_\_\_\_\_\_\_\_\_\_\_\_\_\_\_\_

In **Tinnitus Help** sind **mehrere Musikstücke "eingebaut"**, die extra für die Behandlung von Tinnitus komponiert und produziert wurden. Sie haben sich in der Therapiepraxis sehr bewährt und es sei empfohlen, diese für die eigene Therapie zu testen.

Manche Betroffene möchten lieber Musik aus der eigenen Musik-Bibliothek verwenden. Hierzu bietet **Tinnitus Help** die Möglichkeit, ein einzelnes Musikstück der Tinnitus-Profil-Einstellung hinzuzufügen. Bitte bedenken Sie aber die Auswahl der Musik: Sie sollte wirklich entspannend auf Sie wirken und möglichst nicht synthetisch erzeugt worden sein.

Die Ansicht dieses Programmmoduls zeigt folgende Abbildung:

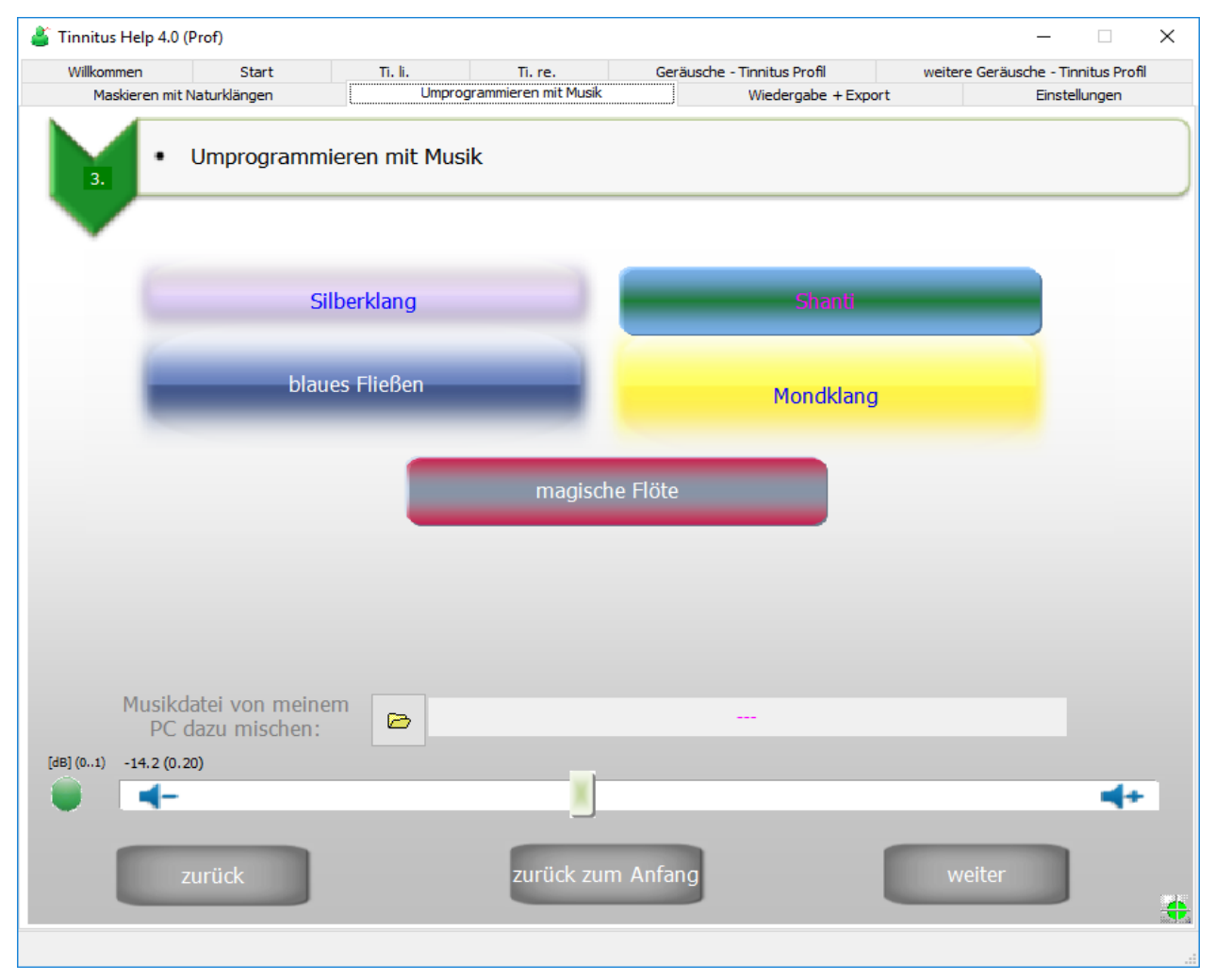

<span id="page-26-1"></span>Abbildung 3-9: Die Seite "Umprogrammieren mit Musik"

Die Ansicht zeigt von oben nach unten die Bedienelemente:

\_\_\_\_\_\_\_\_\_\_\_\_\_\_\_\_\_\_\_\_\_\_\_\_\_\_\_\_\_\_\_\_\_\_\_\_\_\_\_\_\_\_\_\_\_\_\_\_\_\_\_\_\_\_\_\_\_\_\_\_\_\_\_\_\_\_\_\_\_\_\_\_\_\_\_

- 5 Musik-Titel zur Wahl
- Datei-Öffnen-Dialog zur Auswahl von Musik des PCs
- Ein/Aus-Schalter und Ein/Aus-Anzeige
- Lautstärke-Schieber
- zurück
- zurück zum Anfang
- weiter

Diese seien im Folgenden erläutert.

#### **5 Musik-Titel zur Wahl**

Silberklang laues Fließen Mondkland

Das Feld bietet die Möglichkeit zur Auswahl von einem von 5 mitgelieferten Musikstücken. Welches gewählt wurde, wird durch den Magenta-farbigen Schriftzug angezeigt.

#### **Datei-Öffnen-Dialog zur Auswahl von Musik des PCs**

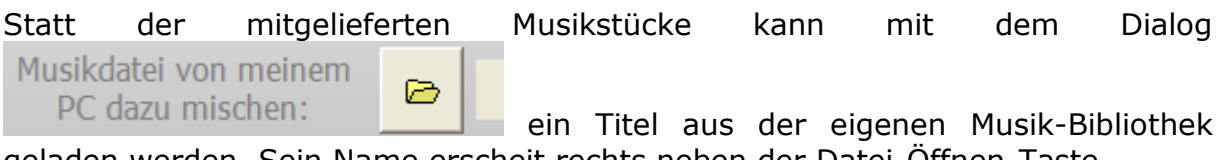

geladen werden. Sein Name erscheit rechts neben der Datei-Öffnen-Taste.

#### **Lautstärke-Schieber**

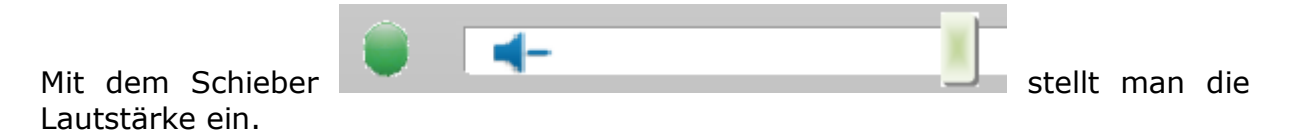

#### **Ein/Aus-Schalter und Ein/Aus-Anzeige**

Links des Lautstärke-Schiebers befindet sich ein grüner bzw. grauer Punkt. Die Farbe Grün zeigt, dass Musik in der Mischung des jeweiligen Kanals enthalten ist. Grau ist der Punkt, wenn keine Musik in der Mischung enthalten ist.

Der Punkt wird grün, wenn die Lautstärke für die Musik größer Null ist. Er wird grau, wenn die Lautstärke auf Null gezogen wurde (stumm).

Musik, deren Lautstärke größer Null ist - womit sie hörbar in die Mischung

eingeht - kann ohne Lautstärkeänderung durch einen Druck auf den Punkt stumm geschaltet und durch nochmaliges Drücken wieder aktiviert werden.

\_\_\_\_\_\_\_\_\_\_\_\_\_\_\_\_\_\_\_\_\_\_\_\_\_\_\_\_\_\_\_\_\_\_\_\_\_\_\_\_\_\_\_\_\_\_\_\_\_\_\_\_\_\_\_\_\_\_\_\_\_\_\_\_\_\_\_\_\_\_\_\_\_\_\_

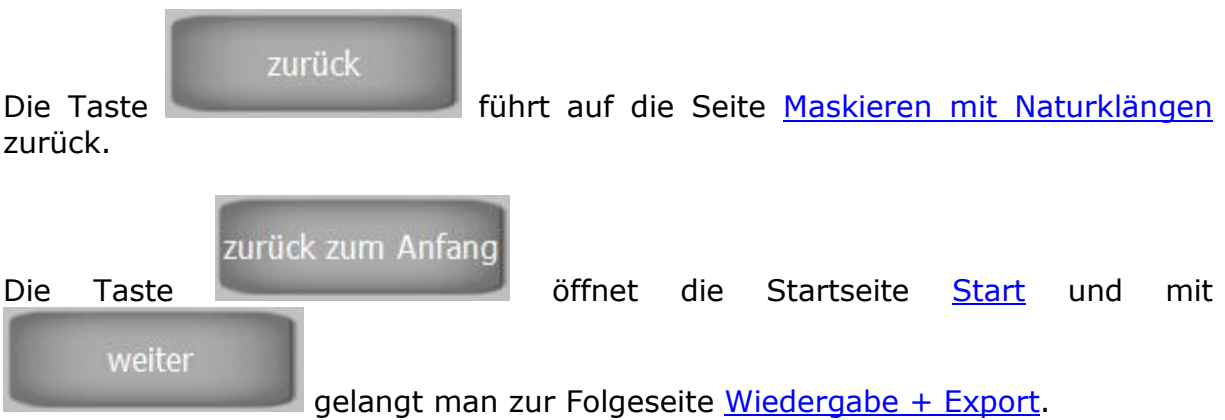

### <span id="page-29-0"></span>*3.10 Wiedergabe + Export*

Nach der Erstellung eines Tinnitus-Profils kann die Behandlung beginnen. In der Praxis gibt es zwei Möglichkeiten für die Wiedergabe und das Hören des Ergebnisses. Wiedergabe durch

\_\_\_\_\_\_\_\_\_\_\_\_\_\_\_\_\_\_\_\_\_\_\_\_\_\_\_\_\_\_\_\_\_\_\_\_\_\_\_\_\_\_\_\_\_\_\_\_\_\_\_\_\_\_\_\_\_\_\_\_\_\_\_\_\_\_\_\_\_\_\_\_\_\_\_

- an den PC angeschlossene Kopfhörer
- andere Geräte, wie CD-Player etc.

Beides unterstützt **Tinnitus Help** mit folgendem Modul:

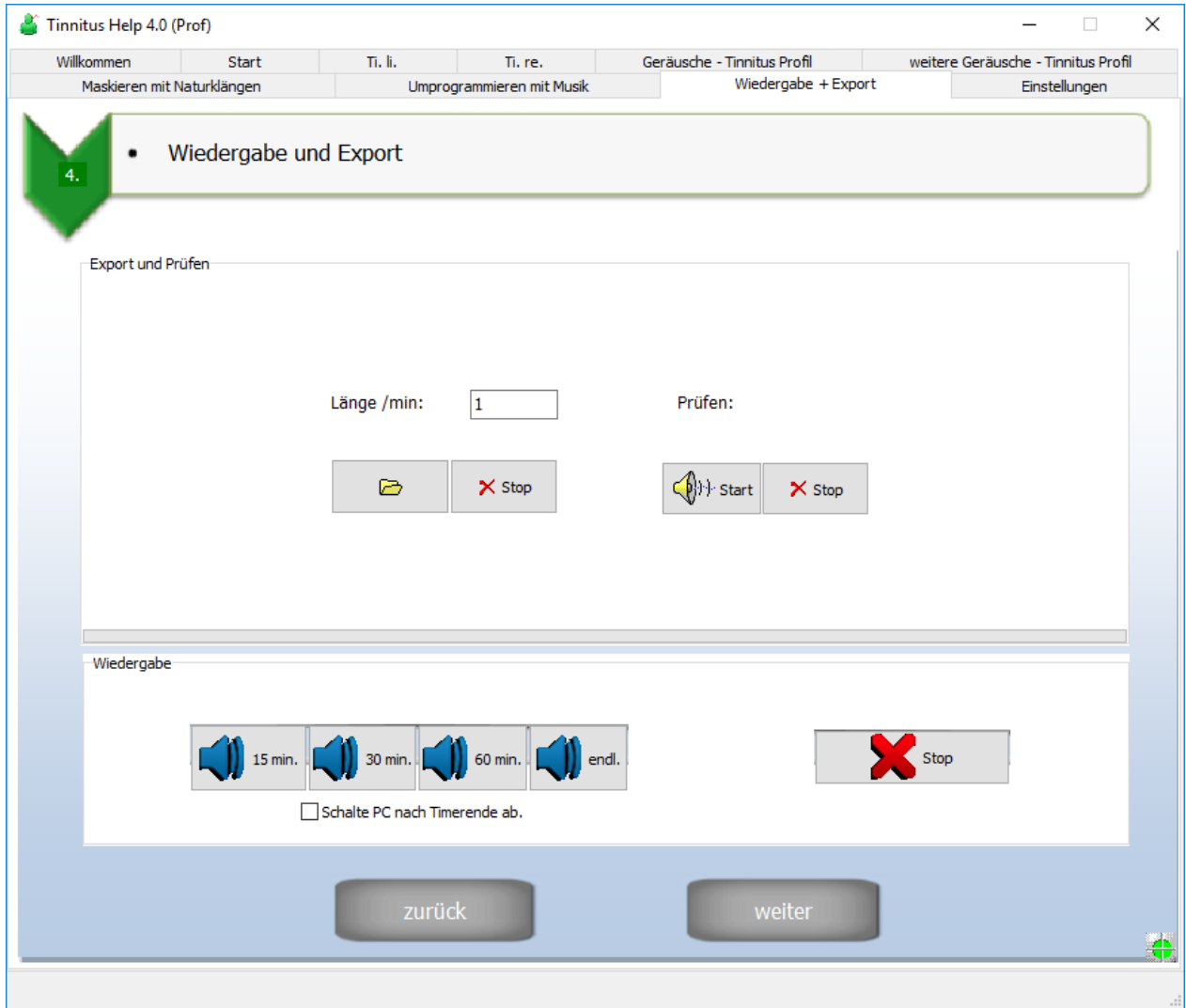

Abbildung 3-10: Die Seite "Wiedergabe + Export"

<span id="page-29-1"></span>Die Ansicht zeigt von oben nach unten die Bedienelemente:

- Export und Prüfen
	- o Export-Länge / min
	- o Export-Datei Öffnen
- o Export-Stop
- o Prüfen-Start
- o Prüfen-Stop
- Wiedergabe
	- o Timer 15min./30 min./60 min./endlos
	- o Stop
	- o Checkbox "Schalte den PC nach Timerende ab."
- zurück
- weiter

Diese seien im Folgenden erläutert.

#### **Export und Prüfen**

In der Gruppe "Export und Prüfen" sind Funktionen zur Erzeugung und Speicherung des Tinnitus-Profils als Musikdatei auf die Festplatte gebündelt.

\_\_\_\_\_\_\_\_\_\_\_\_\_\_\_\_\_\_\_\_\_\_\_\_\_\_\_\_\_\_\_\_\_\_\_\_\_\_\_\_\_\_\_\_\_\_\_\_\_\_\_\_\_\_\_\_\_\_\_\_\_\_\_\_\_\_\_\_\_\_\_\_\_\_\_

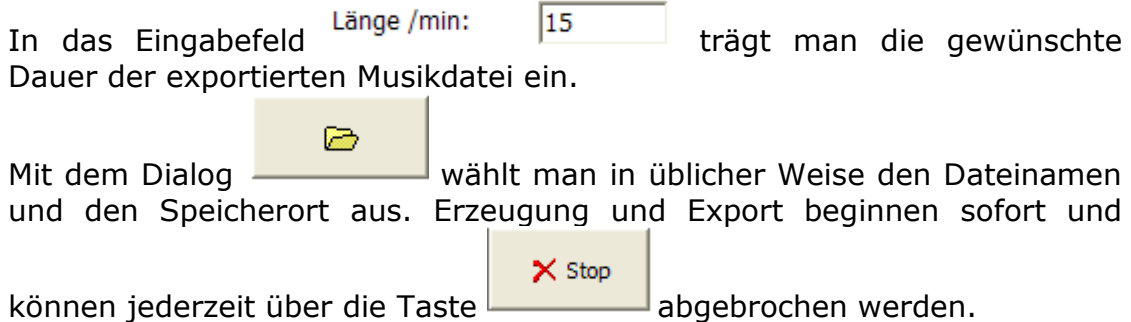

Eine so hergestellte WAV-Datei kann z.B. auf eine CD gebrannt und von einem beliebigen CD-Player wiedergegeben werden. Für die Wiedergabe mit anderen Abspielgeräten, wie z.B. MP3-Playern, ist manchmal die Konvertierung in ein anderes von diesen unterstützten Formaten erforderlich. Die hierfür benötigte Software gehört meist zum Lieferumfang des betreffenden Geräts.

**Hinweis:** Musikstücke aus der **Tinnitus Help** Bibliothek werden einem Export nur hinzugefügt, wenn das Programm als Profiversion lizenziert ist.

(<mark>∳</mark>) ⊦Start Zur Prüfung einer neuen WAV-Datei dient die Taste **, die Wiedergabe** stoppt nach dem Ende der eingestellten Dauer oder bei Betätigen der Taste

 $\times$  Stop

rechts daneben.

#### **Wiedergabe**

Die Behandlung ist natürlich auch direkt am PC möglich. Ein Timer  $15$  min. endl. 30 min. 60 min. beendet die Wiedergabe nach der

gewählten Dauer. Die Taste beendet die Wiedergabe ebenfalls.

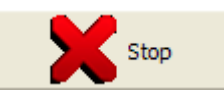

\_\_\_\_\_\_\_\_\_\_\_\_\_\_\_\_\_\_\_\_\_\_\_\_\_\_\_\_\_\_\_\_\_\_\_\_\_\_\_\_\_\_\_\_\_\_\_\_\_\_\_\_\_\_\_\_\_\_\_\_\_\_\_\_\_\_\_\_\_\_\_\_\_\_\_

Für die Benutzung von **Tinnitus Help** z.B. als Einschlafhilfe ist der Timer mit einer Funktion zur Abschaltung des PCs nach Ablauf der Wiedergabedauer ausgestattet. Die automatische Abschaltung ist aktiv, wenn die Checkbox **WE** Schalte PC nach Timerende ab., wie gezeigt markiert ist.

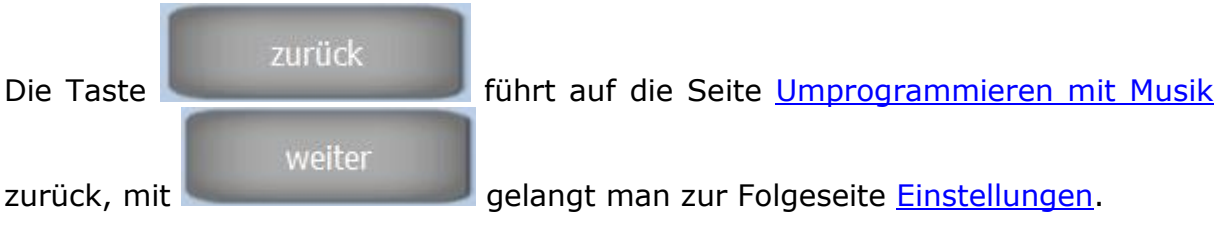

## <span id="page-32-0"></span>*3.11 Einstellungen*

Die Ansicht "Einstellung" gibt eine Übersicht aller Bestandteile eines aktuellen Profils. Außerdem können verschiedene Profile gespeichert und geladen werden. Folgende Abbildung zeigt die Seite:

\_\_\_\_\_\_\_\_\_\_\_\_\_\_\_\_\_\_\_\_\_\_\_\_\_\_\_\_\_\_\_\_\_\_\_\_\_\_\_\_\_\_\_\_\_\_\_\_\_\_\_\_\_\_\_\_\_\_\_\_\_\_\_\_\_\_\_\_\_\_\_\_\_\_\_

| Willkommen                             | <b>Start</b>  |                           | Ti, re.                                     | Geräusche - Tinnitus Profil     |                          | weitere Geräusche - Tinnitus Profil |  |
|----------------------------------------|---------------|---------------------------|---------------------------------------------|---------------------------------|--------------------------|-------------------------------------|--|
| Maskieren mit Naturklängen             |               | Umprogrammieren mit Musik |                                             | Wiedergabe + Export             |                          | Einstellungen                       |  |
| 5.                                     |               |                           | Tinnitus-Einstellung speichern, überspielen |                                 |                          | Ser.Nr: 1250687                     |  |
| <b>Tinnitus-Frequenz</b>               | L             | R                         |                                             | Tinnitus-Geräusch [dB] L        |                          | R                                   |  |
| Frequenz [Hz]:                         | 385           | 1000                      | <sup>B</sup> <sub>2</sub> Speichern         | Zikade:                         | ш,                       | ш,                                  |  |
| Pegel [dB] (01):                       | $-13.5(0.21)$ | $\overline{\phantom{a}}$  |                                             | Grille 1:                       | $\overline{\phantom{a}}$ | $-9.1(0.35)$                        |  |
| Vibratostärke:                         | 0.00          | 0.00                      | Wieder-<br>9<br>herstellen                  | Grille 2:                       | $-16.7(0.15)$            | $-16.7(0.15)$                       |  |
| Vibr.-Frequenz [Hz]:                   | 2.00          | 2.00                      |                                             | Rosa Rauschen:                  | ш,                       | <u></u>                             |  |
| Tremolostärke:                         | 0.00          | 0.00                      | $\Box$ Neu                                  | <b>Braunes Rauschen:</b>        | $-15.8(0.16)$            | $\overline{a}$                      |  |
| Trem. - Frequenz [Hz]:                 | 2.00          | 2.00                      |                                             | Weisses Rauschen:               | $\overline{a}$           | ш.                                  |  |
|                                        |               |                           |                                             | LKW:                            | $\overline{a}$           | $\overline{\phantom{a}}$            |  |
| Naturklänge                            | L             |                           | R                                           | Kühlschrank:                    | ш.                       | ш.                                  |  |
| Pegel [dB] (01):                       | $-27.4(0.04)$ |                           |                                             | Bienenkolonie:<br>$-20.7(0.09)$ | $\overline{a}$           | $\sim$                              |  |
| Beschreibung:<br>Delphine unter Wasser |               | dto.                      | Elektrosirren:                              | ---                             | $\overline{a}$           |                                     |  |
|                                        |               |                           |                                             | Hohes Zwitschern:               | $-12.7(0.23)$            | $-12.3(0.24)$                       |  |
| Musik                                  | L             |                           | R                                           | Solarwind:                      | ш.                       | $\overline{\phantom{a}}$            |  |
| Pegel [dB] (01):                       |               | $-14.2(0.20)$             |                                             | $-14.2(0.20)$                   |                          |                                     |  |
| Beschreibung:                          | Shanti        |                           | dto.                                        |                                 |                          |                                     |  |
|                                        |               |                           |                                             | 0                               | $\triangleright$         | F                                   |  |
| <<                                     |               |                           |                                             |                                 |                          |                                     |  |
|                                        | zurück        |                           | zurück zum Anfang                           |                                 |                          |                                     |  |

Abbildung 3-11: Die Seite "Einstellungen"

<span id="page-32-1"></span>Die Ansicht zeigt von oben nach unten die Bedienelemente:

- Tabellen "Tinnitus-Frequenz", "Naturklänge", "Musik", "Tinnitus-Geräusch"
- Speichern
- Wiederherstellen
- Neu
- Profil Speichern
- Profil Laden
- Dokumentationsfunktion mit Editier- und Ausdruckmöglichkeit
- Lautstärke-Slider mit +/- 1 dB-Tasten
- zurück
- zurück zum Anfang

Diese seien im Folgenden erläutert.

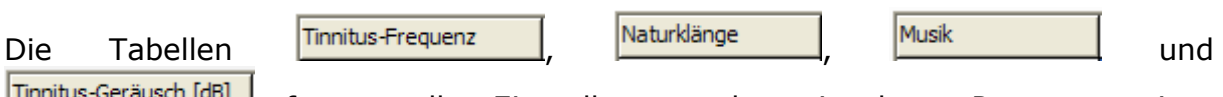

\_\_\_\_\_\_\_\_\_\_\_\_\_\_\_\_\_\_\_\_\_\_\_\_\_\_\_\_\_\_\_\_\_\_\_\_\_\_\_\_\_\_\_\_\_\_\_\_\_\_\_\_\_\_\_\_\_\_\_\_\_\_\_\_\_\_\_\_\_\_\_\_\_\_\_

**Frausch und der Schauschlungen der einzelnen Programmseiten** übersichtlich zusammen.

Die komplette Programmeinstellung wird über die Taste Festplatte geschrieben. Nicht gespeicherte Einstellungen gehen beim Schließen des Programms verloren.

Solange eine neue Programmeinstellung nicht gespeichert wurde, kann man die

Wiederursprüngliche über die Taste **retten verstellen** retten. Somit ist freies Experimentieren mit verschiedenen Einstellungen jederzeit möglich.

 $D$  Neu Die Taste löscht alle getätigten Einstellungen des aktuellen Profils und bringt es in eine Anfangsposition. Da alle Lautstärken Null sind, bleibt das Programm stumm. Dabei wird das aktuelle Profil nicht überschrieben. Dies geschieht erst durch ein Speichern des Profils, siehe oben. Ein nicht gespeichertes Profil lässt sich durch einen Druck auf "Wiederherstellen" jederzeit retten.

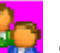

Damit mehrere Personen **Tick Tinnitus Help** verwenden und ihr individuelles Profil speichern und laden können, gibt es die folgenden beiden Tasten:

- П • Die Taste öffnet wie gewohnt einen Profil-Speichern-Dialog zur Benennung eines Profils und Speicherung einem beliebigen Ort der Festplatte.
- 医  $\bullet$  Solch ein Profil lässt sich über wieder laden.

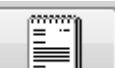

Die Taste öffnet den **Tinnitus Help** Editor zur Erstellung einer Dokumentation. Diese enthält zunächst die aktuellen Einstellungen und kann manuell durch weitere Angaben ergänzt und ausgedruckt werden, siehe folgende Abbildung:

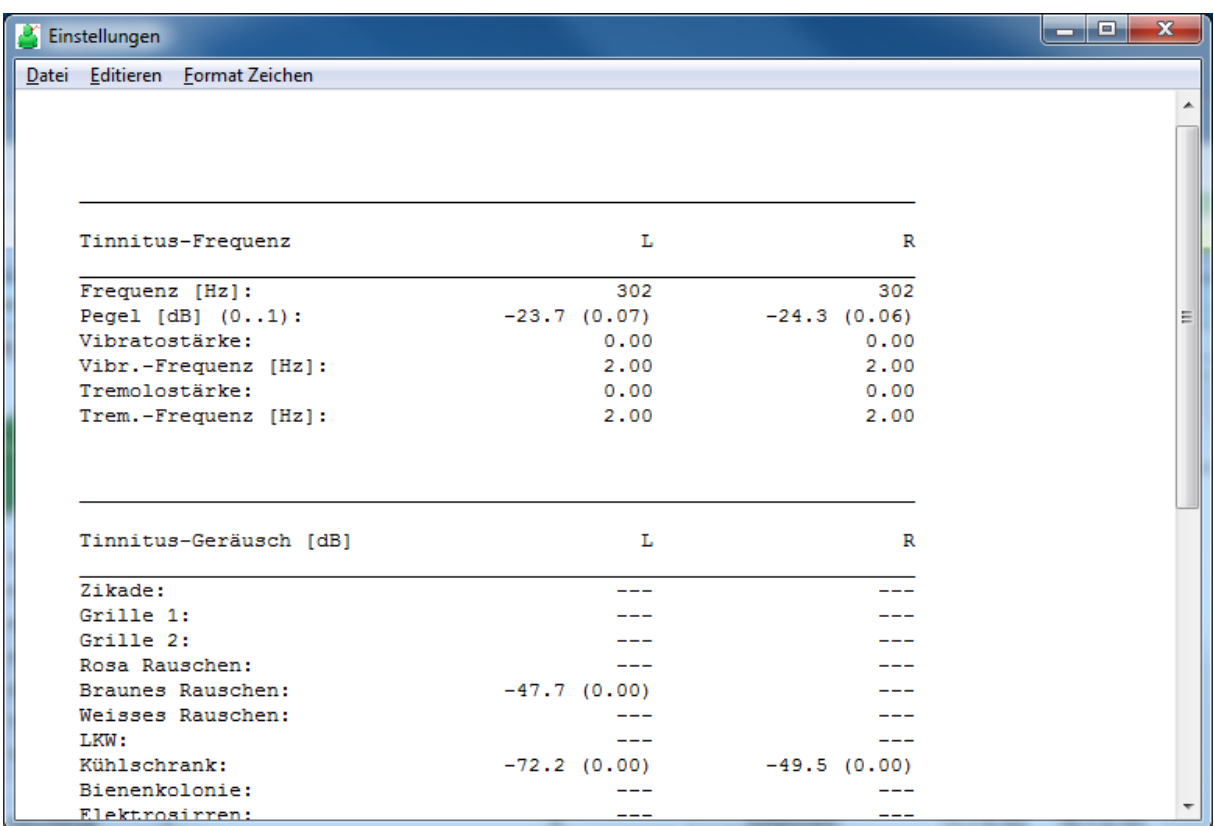

\_\_\_\_\_\_\_\_\_\_\_\_\_\_\_\_\_\_\_\_\_\_\_\_\_\_\_\_\_\_\_\_\_\_\_\_\_\_\_\_\_\_\_\_\_\_\_\_\_\_\_\_\_\_\_\_\_\_\_\_\_\_\_\_\_\_\_\_\_\_\_\_\_\_\_

**Abbildung 3-12: Der Tinnitus Help Editor**

<span id="page-34-0"></span>Die Menüpunkte "Datei", "Editieren" und "Format Zeichen" arbeiten wie in anderen Textverarbeitungsprogrammen üblich.

Mit dem Schiebeeinsteller

<span id="page-34-1"></span>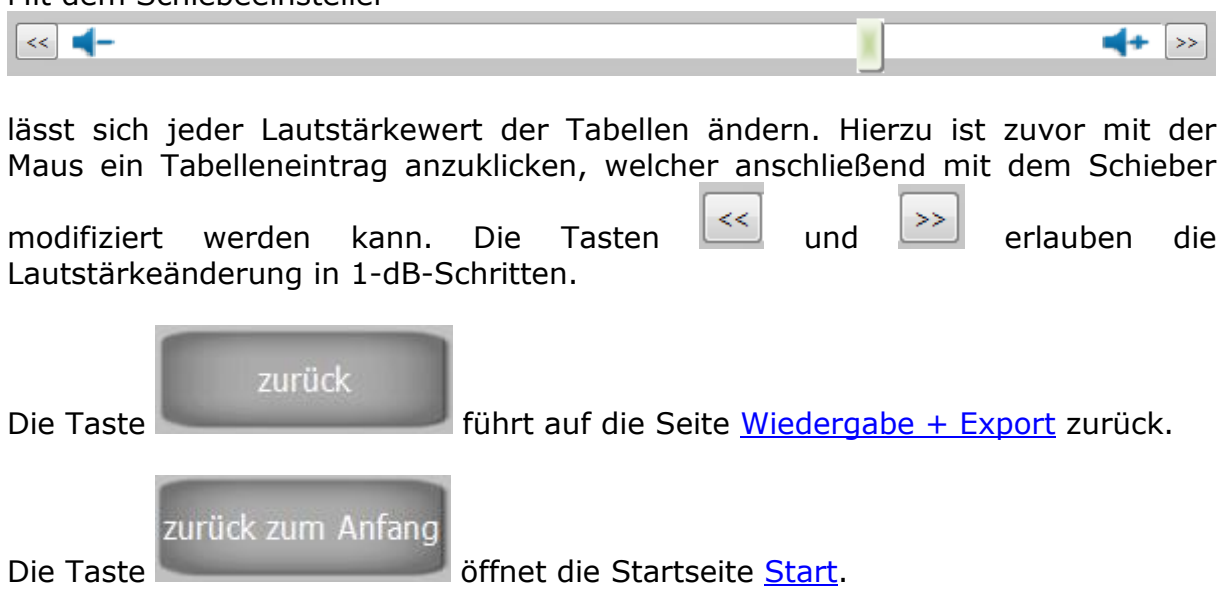

## <span id="page-35-0"></span>**4 Rechte und Pflichten**

**Tinnitus Help** steht in zwei Versionen zur Verfügung, der **Profiversion** mit Exportmöglichkeit auch der von **Tinnitus Help** angebotenen Musikinhalte und der **Basisversion** ohne diese.

\_\_\_\_\_\_\_\_\_\_\_\_\_\_\_\_\_\_\_\_\_\_\_\_\_\_\_\_\_\_\_\_\_\_\_\_\_\_\_\_\_\_\_\_\_\_\_\_\_\_\_\_\_\_\_\_\_\_\_\_\_\_\_\_\_\_\_\_\_\_\_\_\_\_\_

## <span id="page-35-1"></span>*4.1 Basisversion*

Sämtliche von **Tinnitus Help** angebotenen Geräuschaufnahmen sind über das Urhebergesetz der Bundesrepublik Deutschland, internationale Verträge sowie andere anwendbare Gesetze im In- und Ausland urheberrechtlich geschützt. Die Nutzer von **Tinnitus Help** werden nicht Eigentümer der Geräusche, sondern erhalten eine Lizenz zur Nutzung der Geräusche gemäß den nachfolgenden Lizenzbestimmungen.

1. Mit der vollständigen Bezahlung der Lizenzgebühren erwerben die Nutzer von **Tinnitus Help** ein einfaches, nicht übertragbares Nutzungsrecht für die private oder gewerbliche Nutzung der Geräusche im Rahmen eines individuell erstellten Tinnitusprofils.

2. Sollten Sie Musikstücke und Geräusche aus Ihrer eigenen Sammlung mit dem Programm **Tinnitus Help** mischen und kommerziell nutzen wollen, müssen Sie die Musiklizenz erwerben und die Abgaben an die GEMA zahlen. Weiterhin sind Sie verpflichtet, sich selbst um Rechte und Pflichten im Zusammenhang mit der Nutzung von Musik und Geräuschen aus Ihren eigenen Dateien im Rahmen des Programms Tinnitus Help zu kümmern. Zuwiderhandlung kann strafrechtlich verfolgt werden.

3. Nicht gestattet ist jede sonstige Bearbeitung oder Umgestaltung der Geräusche, insbesondere Remixe, Samples, Neueinspielungen, oder Änderungen.

4. Die Nutzung der Geräusche für Webseiten oder Werbung ist untersagt. Zudem ist es untersagt, die Geräusche Dritten im Rahmen von Tauschbörsen oder elektronischen Netzwerken zum Download anzubieten oder sonst zugänglich zu machen.

5. Bei Verstößen gegen die obigen Lizenzbestimmungen behalten sich die Urheber von **Tinnitus Help** die Einleitung von zivil- und strafrechtlichen Schritte vor, ferner die sofortige Schließung des Accounts.

## <span id="page-35-2"></span>*4.2 Profiversion mit Musik*

Sämtliche von **Tinnitus Help** angebotenen Musik- und Geräuschaufnahmen sind über das Urhebergesetz der Bundesrepublik Deutschland, internationale Verträge sowie andere anwendbare Gesetze im In- und Ausland urheberrechtlich geschützt. Die Nutzer von **Tinnitus Help** werden nicht Eigentümer der Musikwerke, sondern erhalten eine Lizenz zur Nutzung der Musik gemäß den nachfolgenden Lizenzbestimmungen.

\_\_\_\_\_\_\_\_\_\_\_\_\_\_\_\_\_\_\_\_\_\_\_\_\_\_\_\_\_\_\_\_\_\_\_\_\_\_\_\_\_\_\_\_\_\_\_\_\_\_\_\_\_\_\_\_\_\_\_\_\_\_\_\_\_\_\_\_\_\_\_\_\_\_\_

1. Mit der vollständigen Bezahlung der Lizenzgebühren erwerben die Nutzer von **Tinnitus Help** ein einfaches, nicht übertragbares Nutzungsrecht für die private oder gewerbliche Nutzung der in der Musikbibliothek enthaltenen Musikstücke und Geräusche im Rahmen eines individuell erstellten Tinnitusprofils.

2. Den Nutzern ist es nicht gestattet, Dritten eine Unterlizenz zur Nutzung der Musikstücke und Geräusche einzuräumen oder die nach diesen Lizenzbestimmungen erworbenen Nutzungsrechte an Dritte weiter zu übertragen.

3. Die Musikstücke und Geräusche dürfen nur ausschließlich im Rahmen des Programms von **Tinnitus Help** genutzt werden. Eine Übertragung auf andere Anwendungen ist nicht erlaubt.

4. Die Einräumung der Nutzungsrechte enthält auch das Recht, die Musikstücke und Geräusche in das erforderliche Format technisch umzuwandeln, zu speichern und zu komprimieren.

5. Nicht gestattet ist jede sonstige Bearbeitung oder Umgestaltung der Musikstücke und Geräusche, insbesondere Remixe, Samples, Neueinspielungen, oder Änderungen.

6. Die Nutzung der Musikstücke und Geräusche für Webseiten oder Werbung ist untersagt. Zudem ist es untersagt, die Musikstücke Dritten im Rahmen von Tauschbörsen oder elektronischen Netzwerken zum Download anzubieten oder sonst zugänglich zu machen.

7. Sollten Sie Musikstücke und Geräusche aus Ihrer eigenen Sammlung mit dem Programm **Tinnitus Help** mischen und kommerziell nutzen wollen, müssen Sie die Musiklizenz erwerben und die Abgaben an die GEMA zahlen. Weiterhin sind Sie verpflichtet, sich selbst um Rechte und Pflichten im Zusammenhang mit der Nutzung von Musik und Geräuschen aus Ihren eigenen Dateien im Rahmen des Programms Tinnitus Help zu kümmern. Zuwiderhandlung kann strafrechtlich verfolgt werden.

8. Bei Verstößen gegen die obigen Lizenzbestimmungen behalten sich die Urheber von **Tinnitus Help** die Einleitung von zivil- und strafrechtlichen Schritte vor, ferner die sofortige Schließung des Accounts.

## <span id="page-36-0"></span>*4.3 Softwareüberlassung*

1. Mit der vollständigen Bezahlung der Lizenzgebühren erwerben die Nutzer von **Tinnitus Help** ein einfaches, nicht übertragbares Nutzungsrecht für die private oder gewerbliche Nutzung der Software auf 1 PC, der für die Nutzung lizenziert ist.

*\_\_\_\_\_\_\_\_\_\_\_\_\_\_\_\_\_\_\_\_\_\_\_\_\_\_\_\_\_\_\_\_\_\_\_\_\_\_\_\_\_\_\_\_\_\_\_\_\_\_\_\_\_\_\_\_\_\_\_\_\_\_\_\_\_*

2. Den Nutzern ist es nicht gestattet, die Software zu disassemblieren oder zu dekompilieren, daran Änderungen vorzunehmen und Dritten eine Unterlizenz zur Nutzung einzuräumen oder die nach diesen Lizenzbestimmungen erworbenen Nutzungsrechte an Dritte weiter zu übertragen.

\_\_\_\_\_\_\_\_\_\_\_\_\_\_\_\_\_\_\_\_\_\_\_\_\_\_\_\_\_\_\_\_\_\_\_\_\_\_\_\_\_\_\_\_\_\_\_\_\_\_\_\_\_\_\_\_\_\_\_\_\_\_\_\_\_\_\_\_\_\_\_\_\_\_\_

*Diese Seite bleibt für Notizen frei*

\_\_\_\_\_\_\_\_\_\_\_\_\_\_\_\_\_\_\_\_\_\_\_\_\_\_\_\_\_\_\_\_\_\_\_\_\_\_\_\_\_\_\_\_\_\_\_\_\_\_\_\_\_\_\_\_\_\_\_\_\_\_\_\_\_\_\_\_\_\_\_\_\_\_\_